# **Conceptos básicos de los dispositivos móviles**

Rosana Cruz Asistente de Programación y Tecnología Para Sherwood Public Library

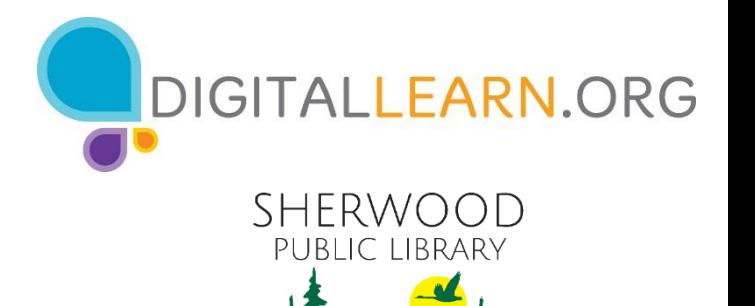

Proporcionado por AT&T y Public Library Association.

# **Agenda de hoy**

### • **Introducción**

### • **Desarrollo de habilidades**

- Navegar en su dispositivo
- Cómo conectarse
- Aplicaciones comunes
- Configuraciones útiles
- **Consejos y trucos**
- **Práctica**

NOTA: Este taller cubre dispositivos móviles y sistemas operativos Android e iOS.

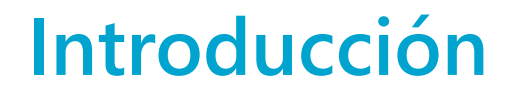

¿Qué le trae a este taller?

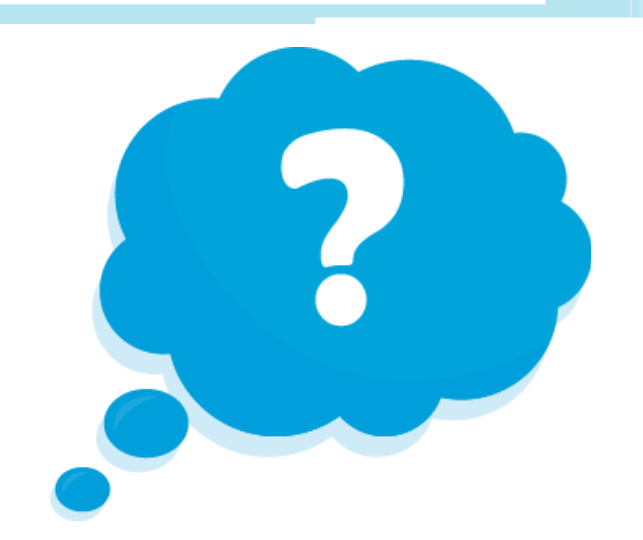

- ¿Tiene un dispositivo móvil y desea aprender más sobre él?
- ¿Está considerando adquirir un dispositivo móvil?

### **Introducción (continuación)**

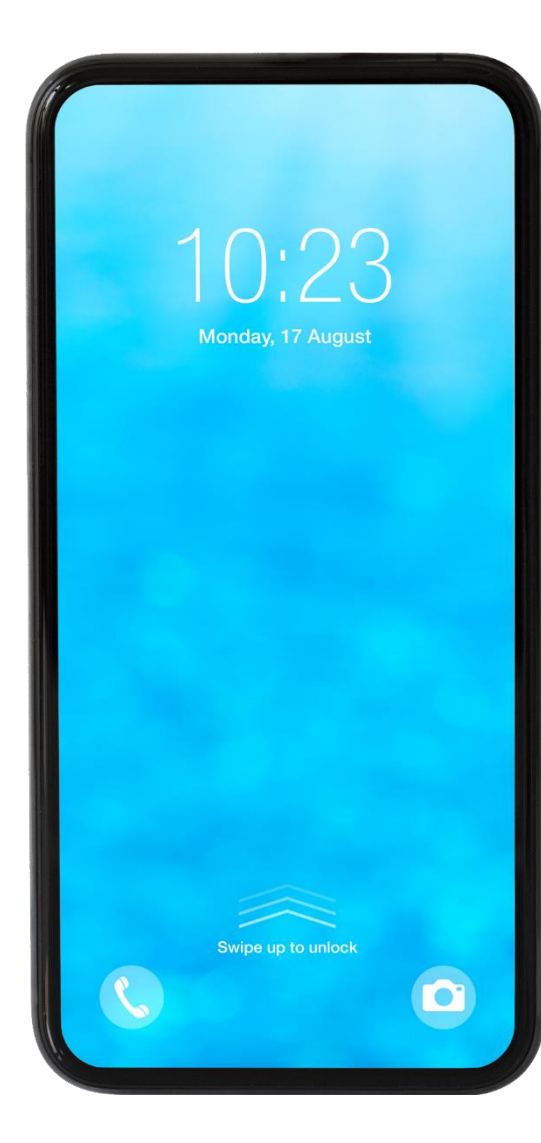

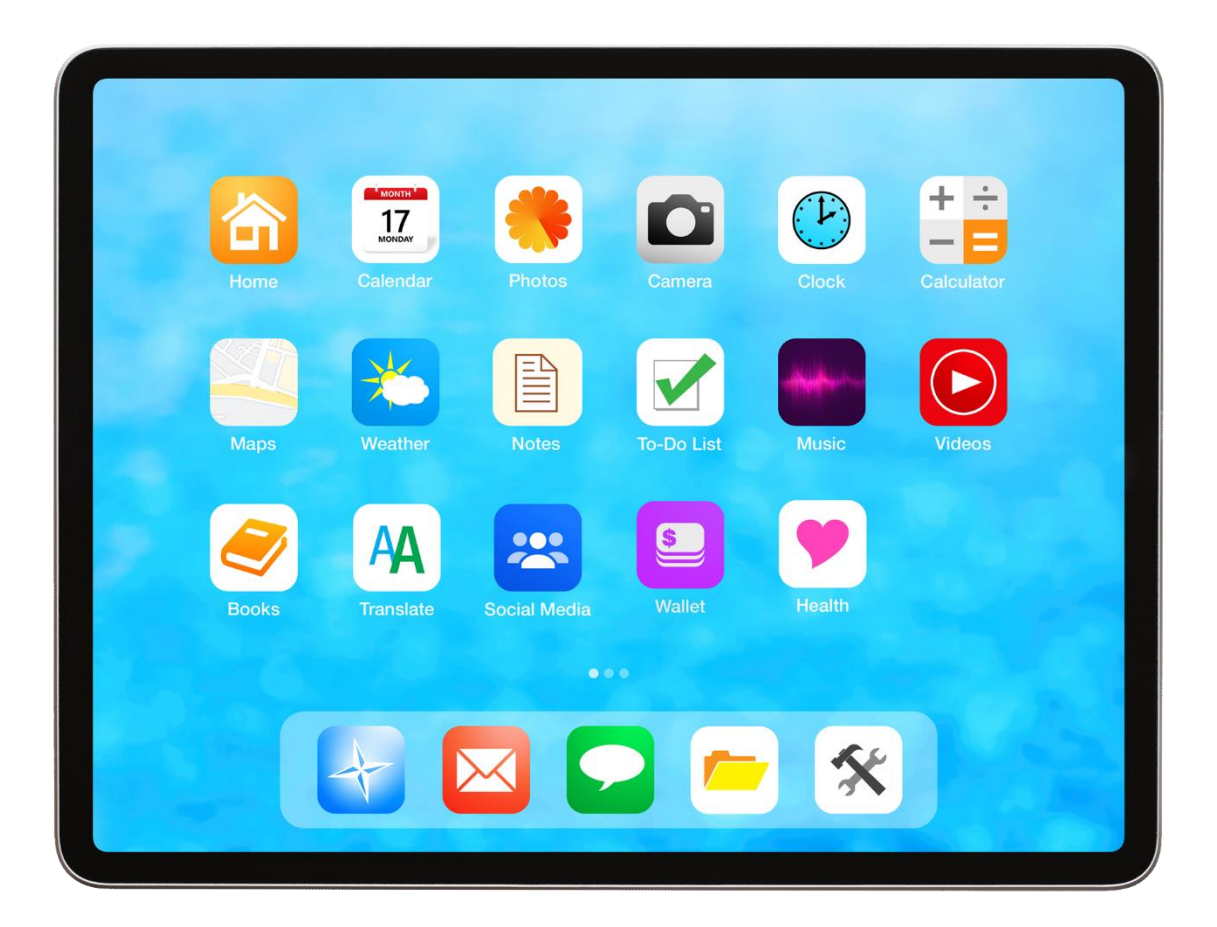

### **Introducción (continuación)**

### **Teléfono inteligente**

Teléfono móvil con acceso a la telefonía móvil y a Internet

### **Tableta**

Computadora portátil que utiliza una pantalla táctil

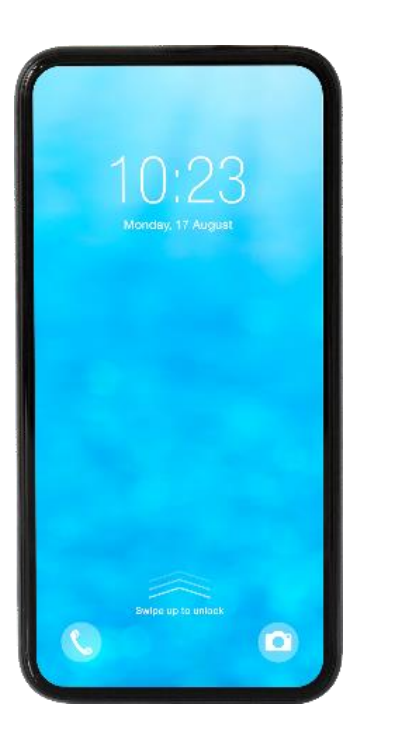

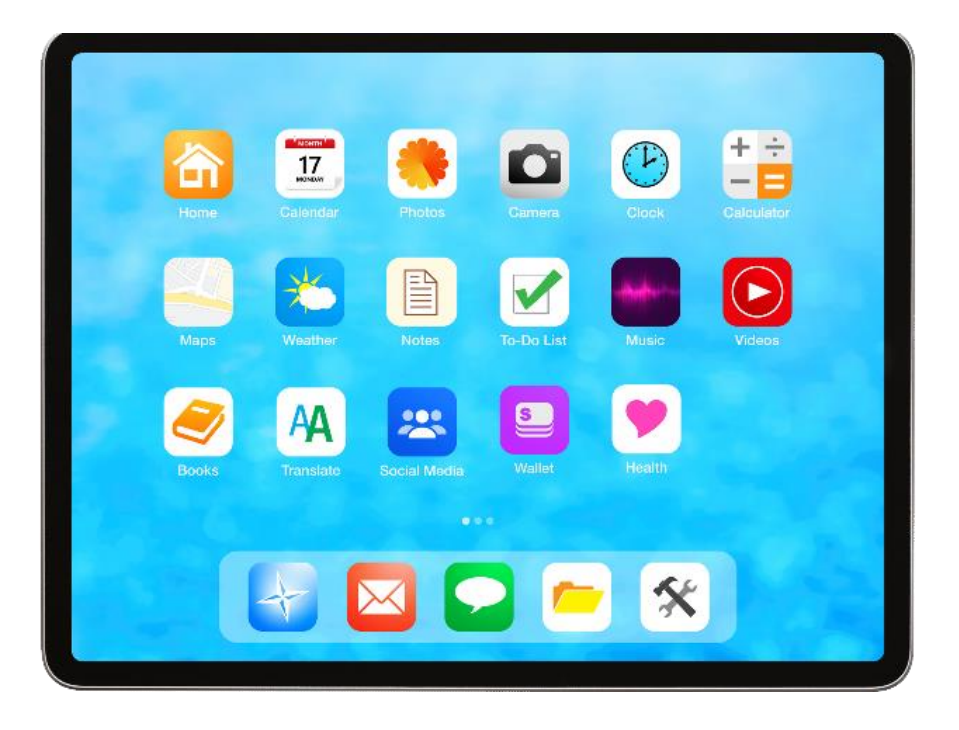

### **Gestos táctiles**

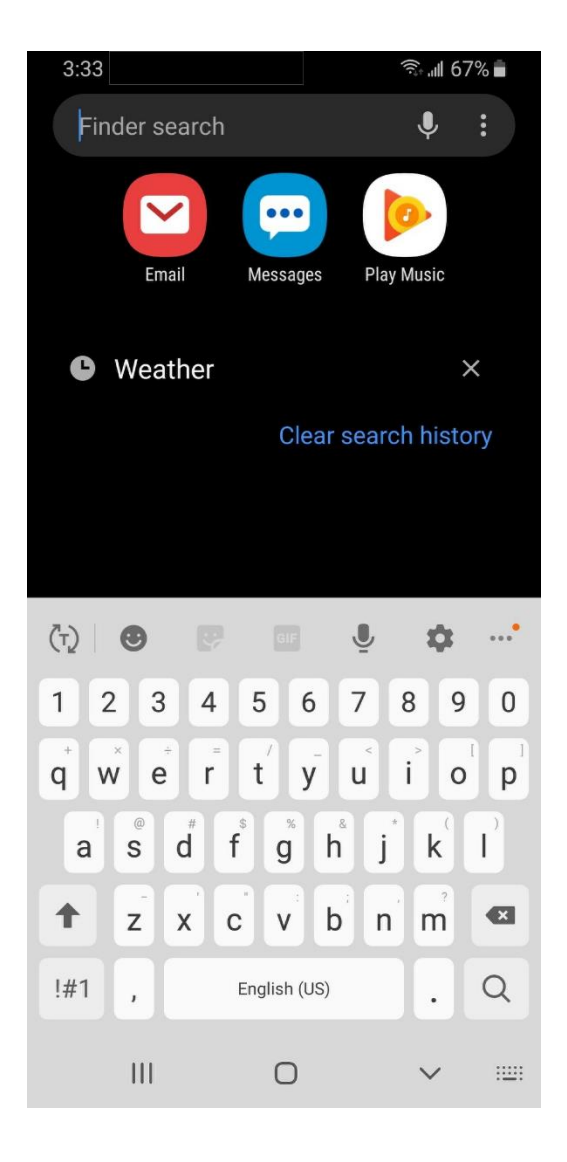

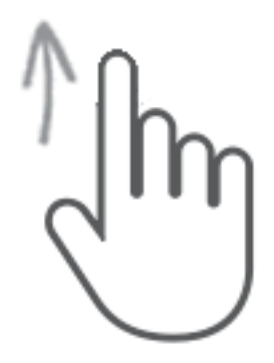

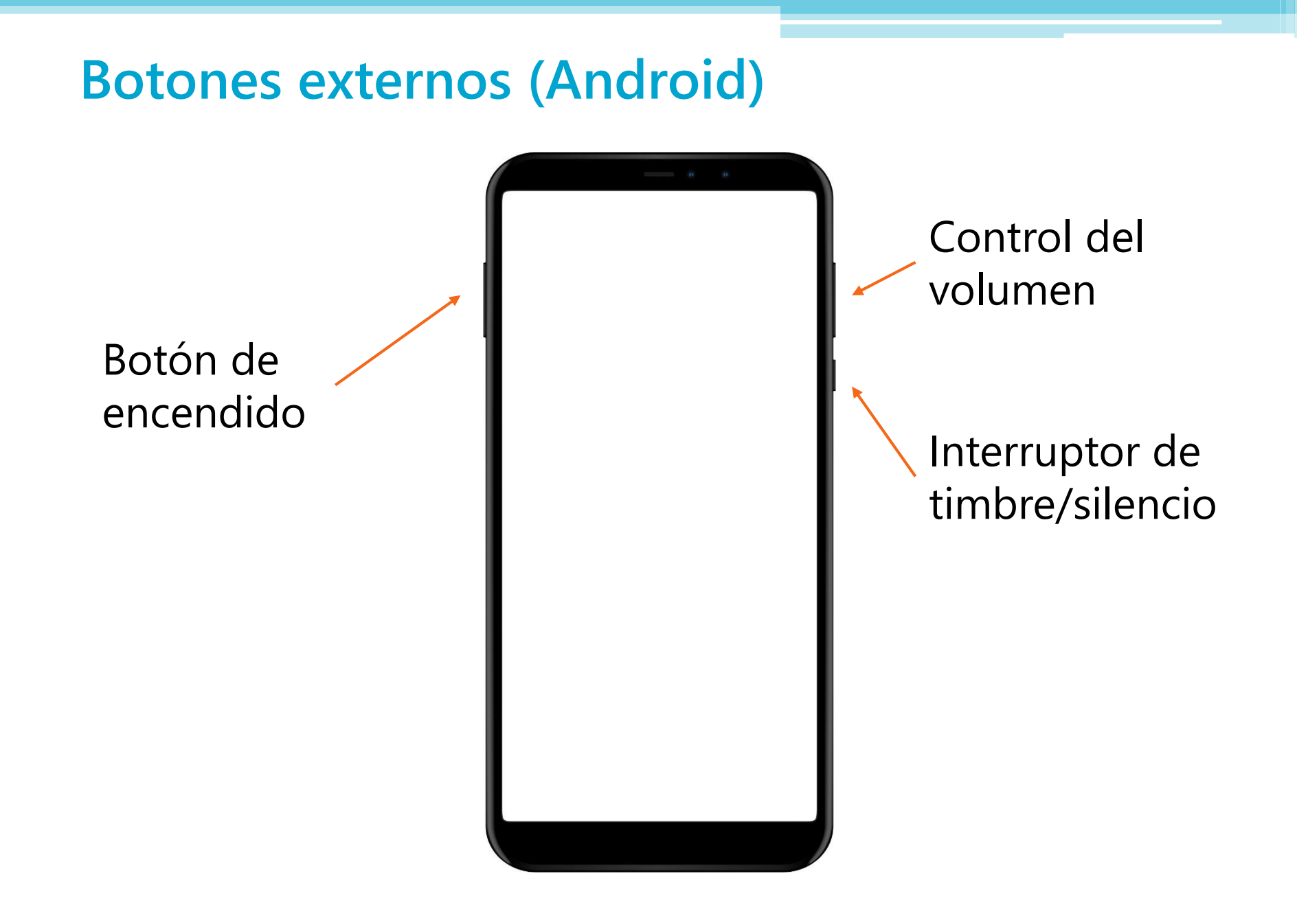

### **Botones externos (iOS)**

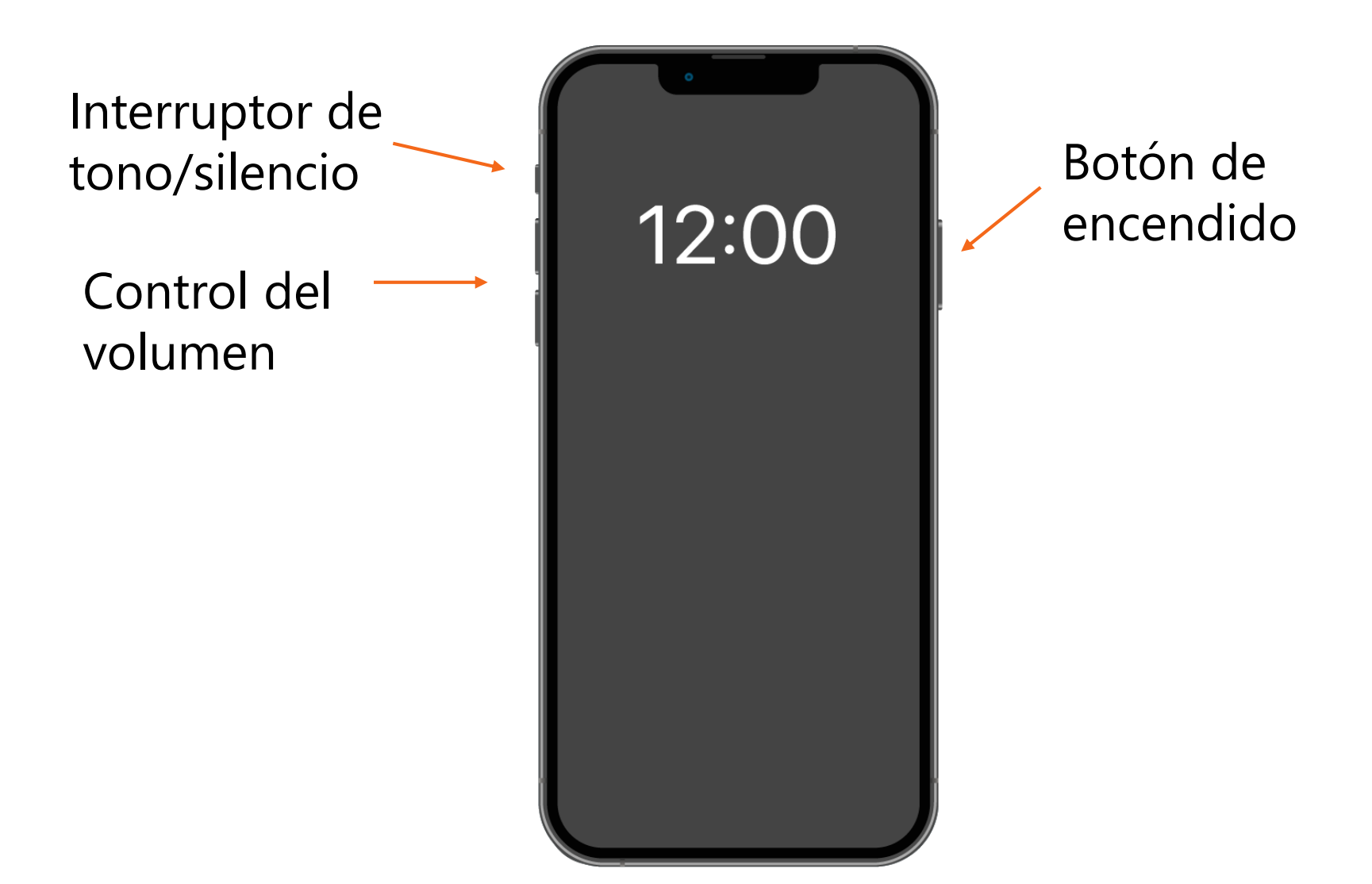

# **Puerto de carga**

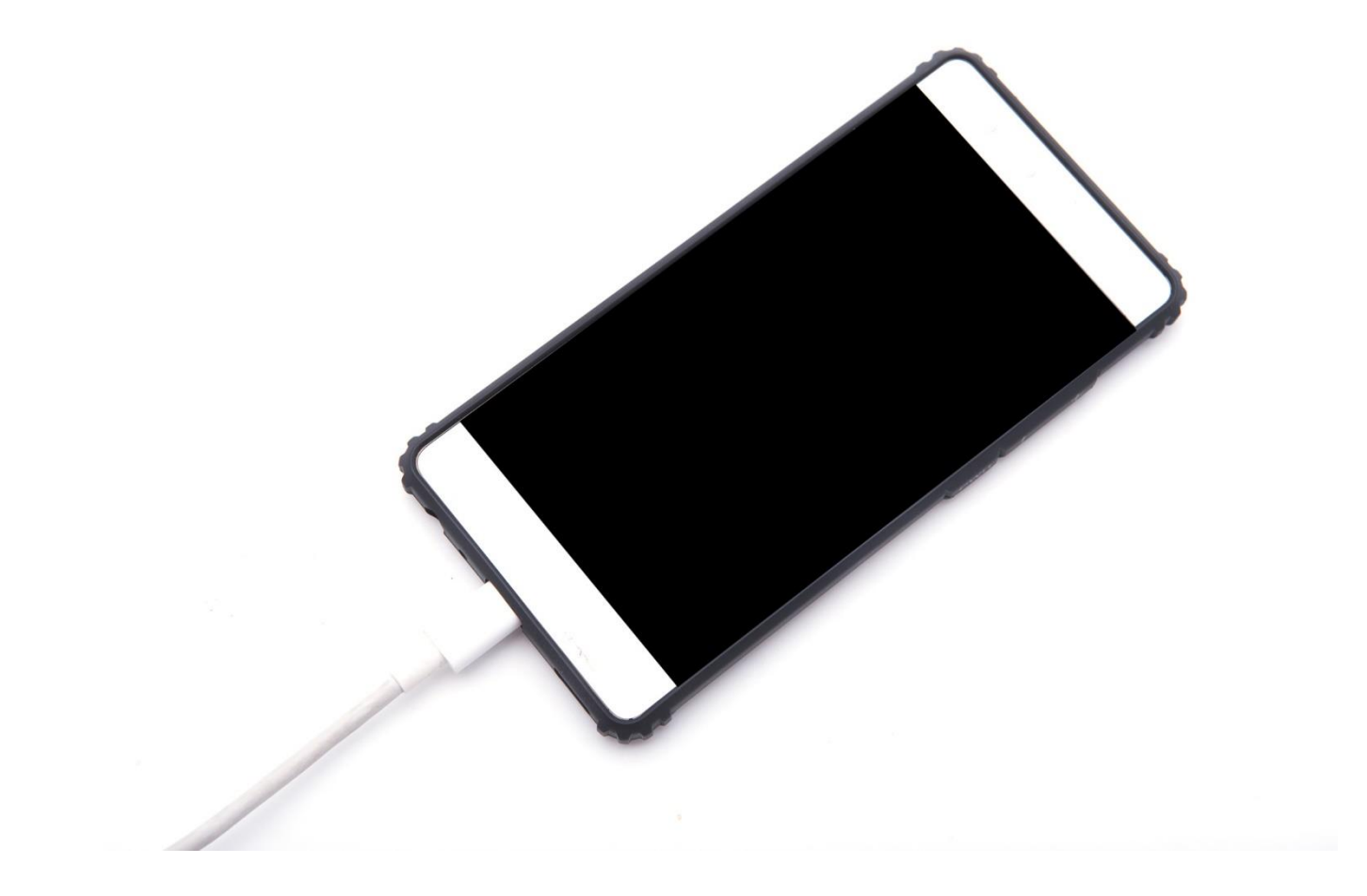

### **Desbloquear el teléfono**

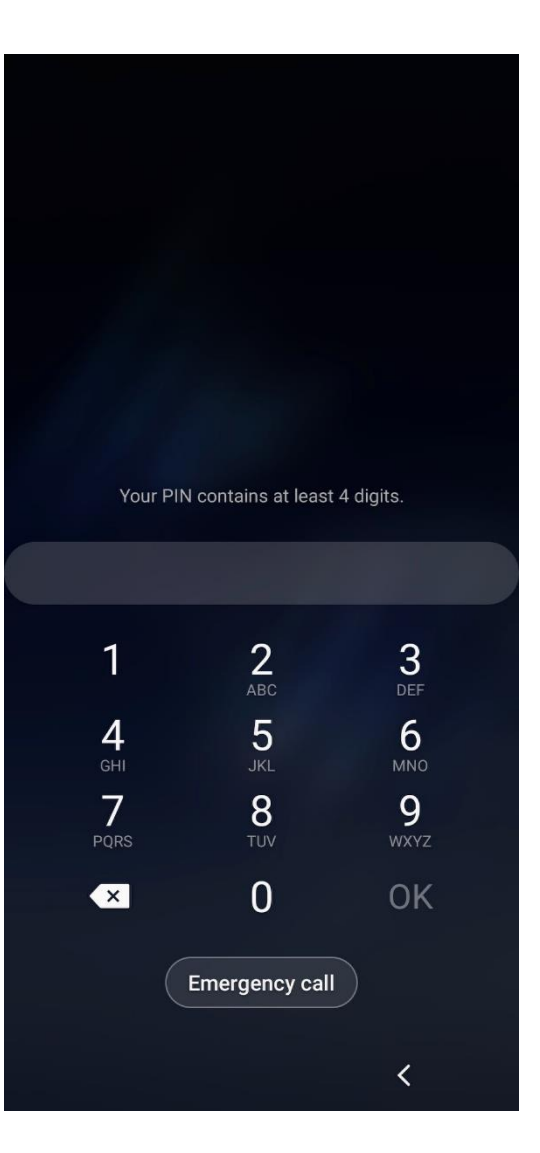

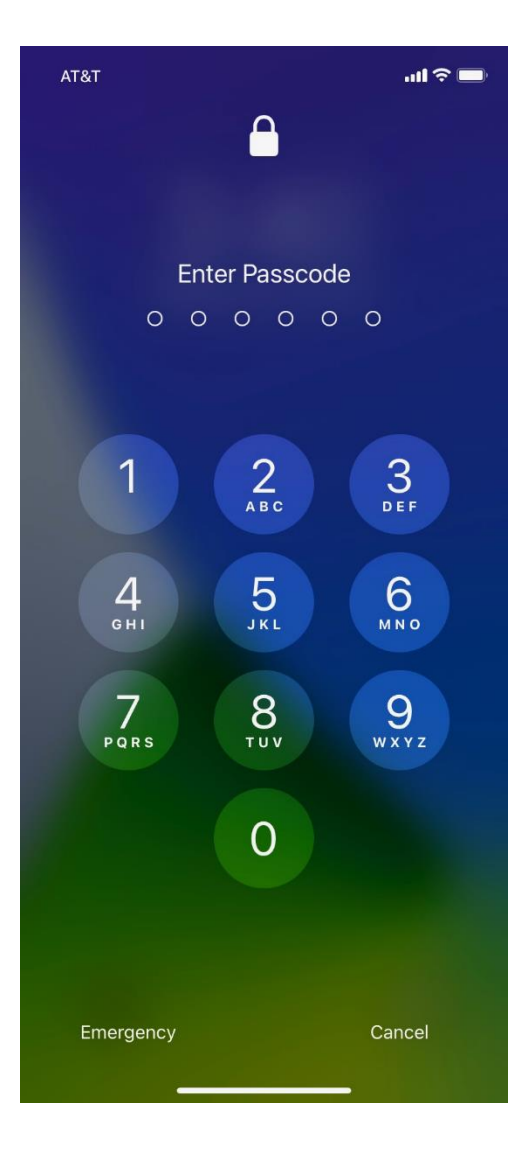

### **Pantalla de inicio**

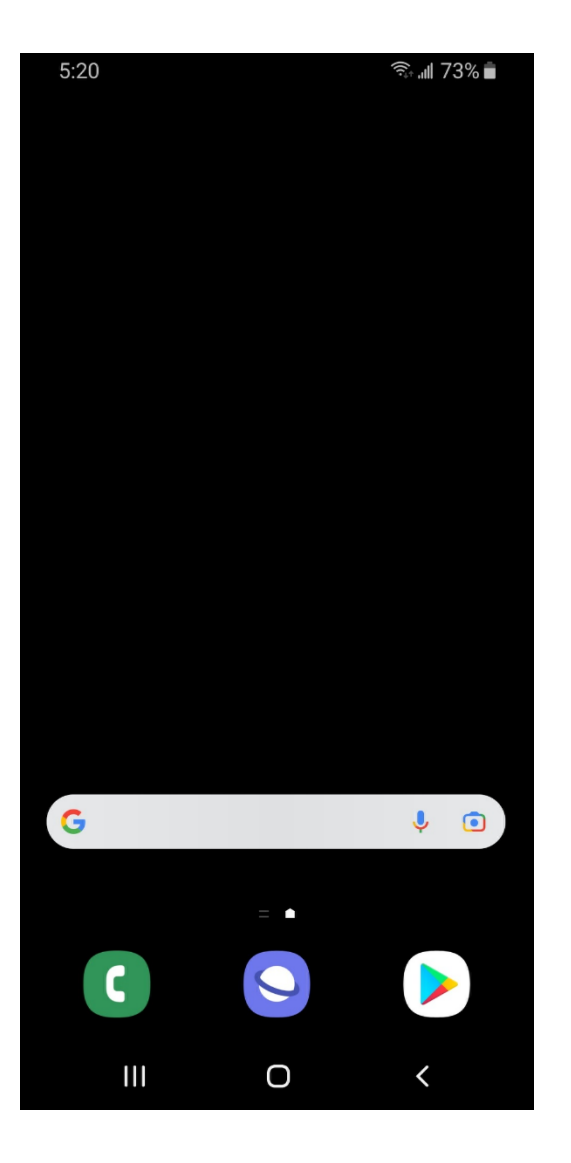

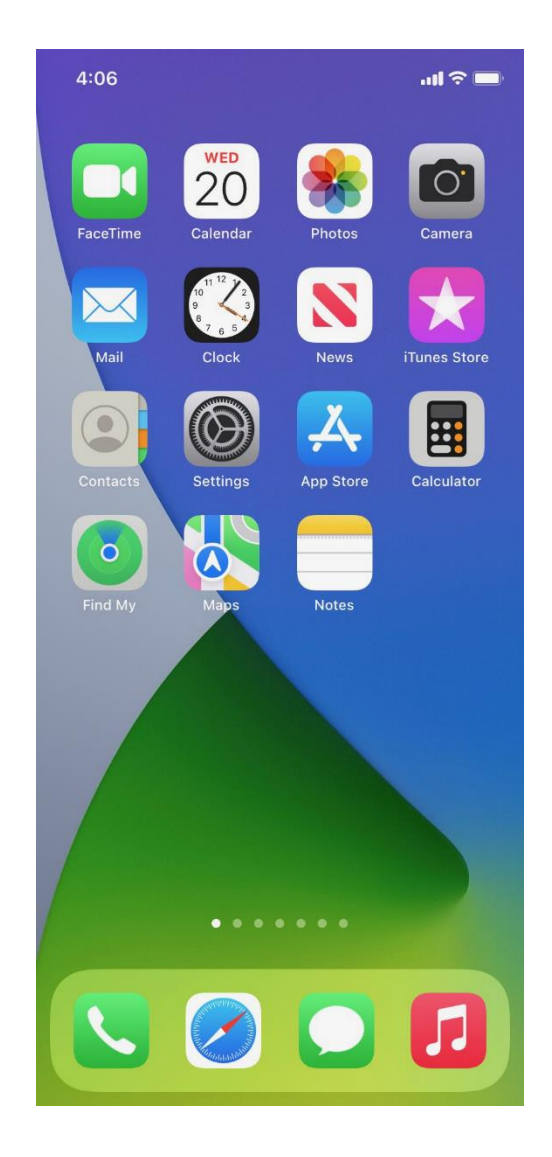

## **Vista de las aplicaciones (Android) / Biblioteca de apps (iOS)**

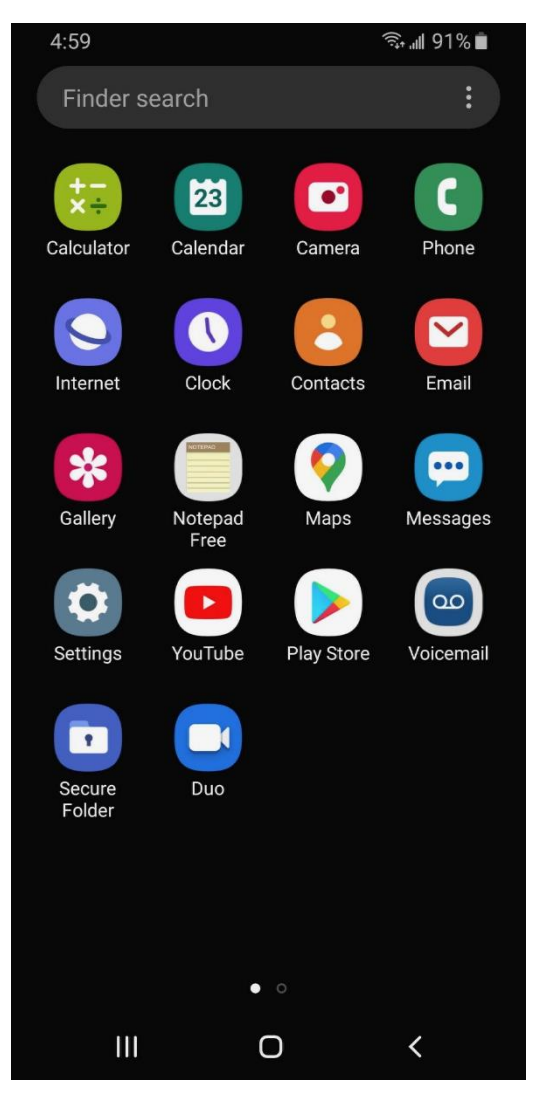

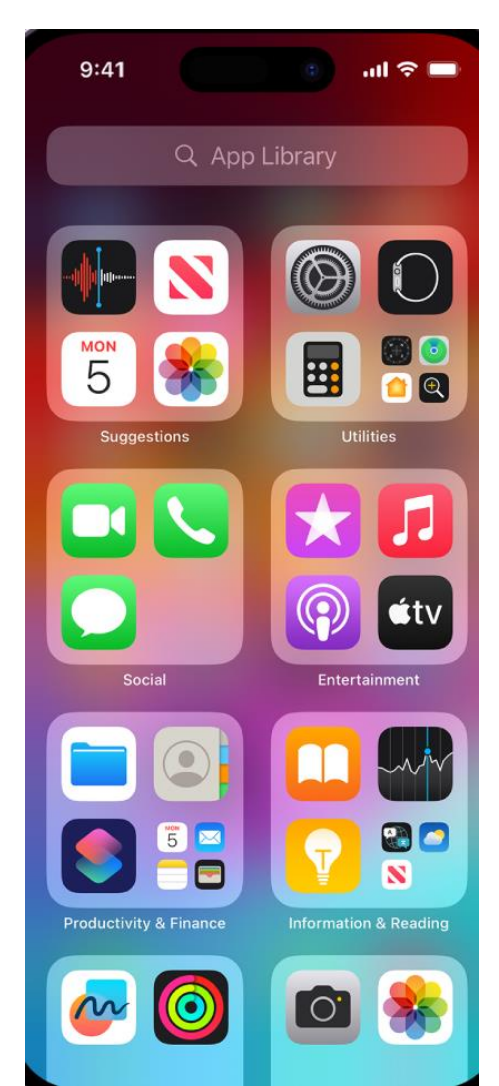

## **Tocar | Tocar y mantener presionado**

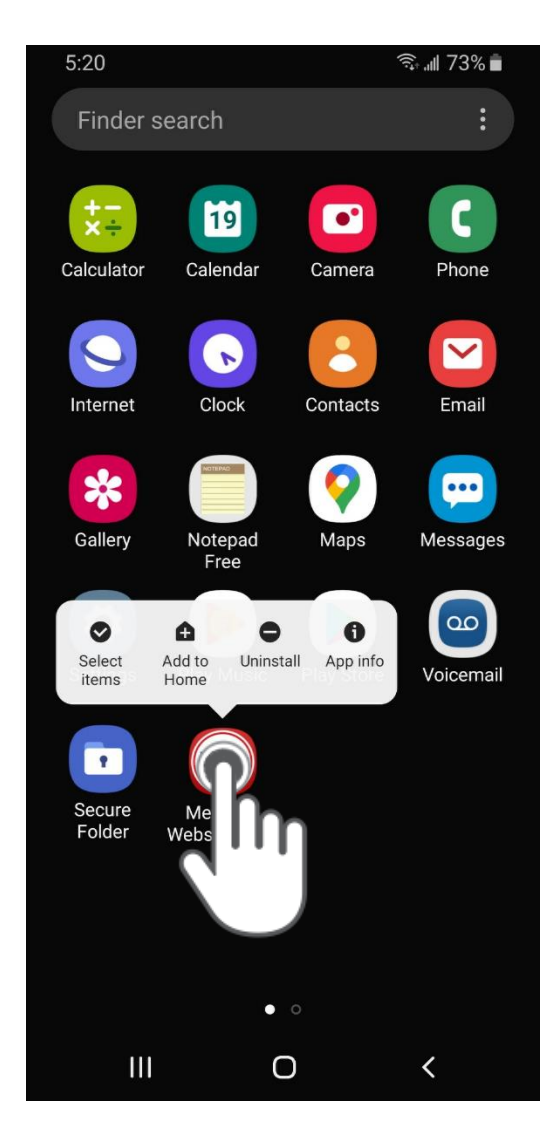

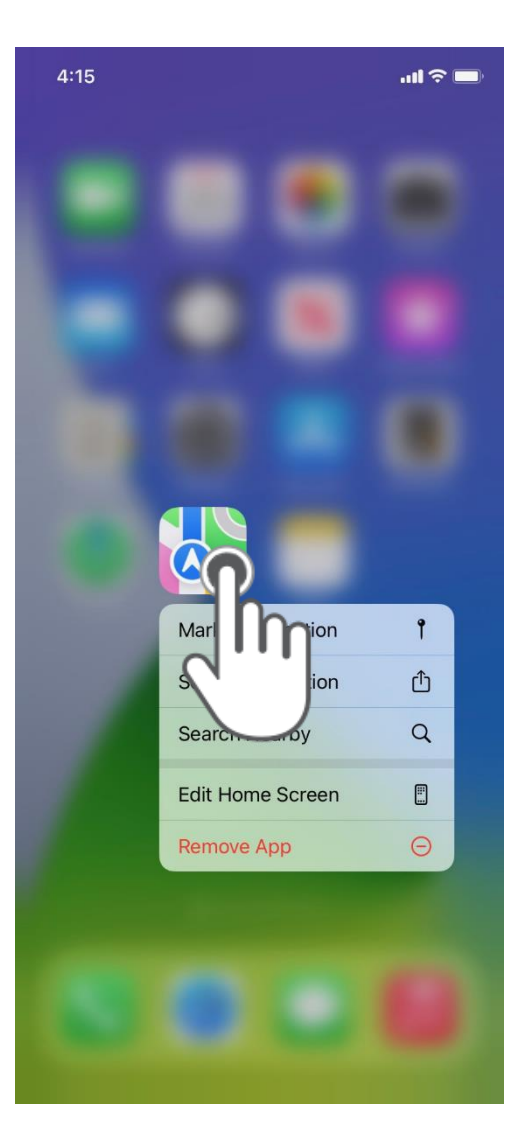

### **Deslizar hacia arriba/abajo | Hacia la izquierda/derecha**

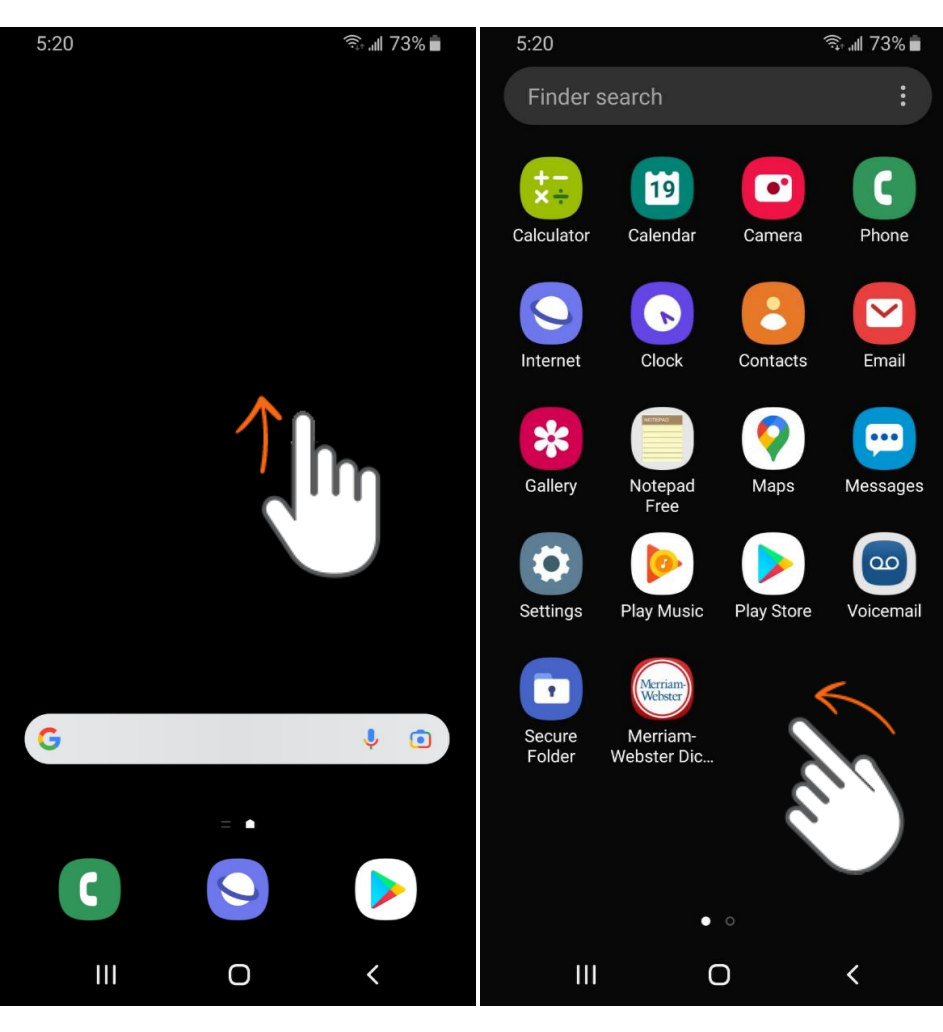

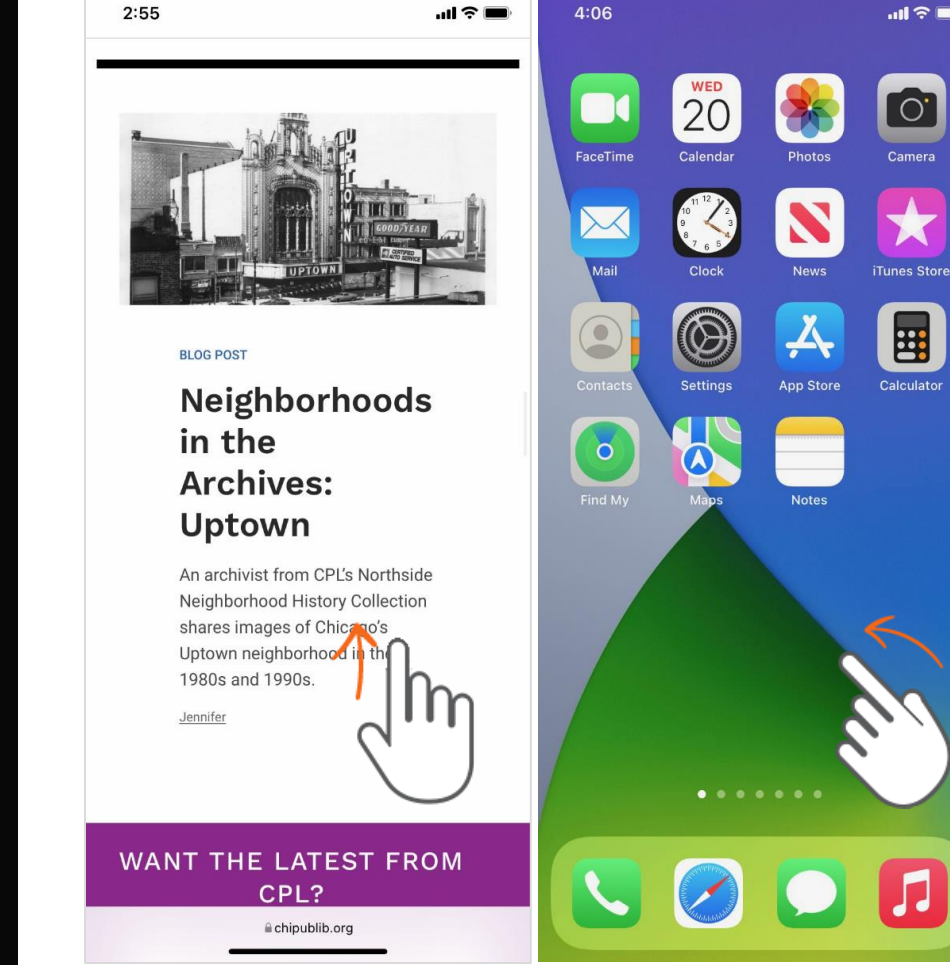

 $m \approx 1$ 

 $\overline{O}$ 

**EE** 

Л

# Actividad 1

### Hoja de actividades del alumno: Conceptos básicos de los dispositivos móviles

#### **ACTIVIDAD 1: Botones externos y gestos táctiles**

- 1. Localice el botón para **encender** su teléfono. Encienda su teléfono.
- 2. Localice los botones para **subir y bajar el volumen** en su teléfono. Baje el volumen al máximo y, luego, súbalo a la mitad.
- 3. ¿Qué debe hacer si **no quiere que suene el timbre de su teléfono**? Utilice el botón para silenciar su teléfono.
- 4. ¿Cómo debe hacer para ver **todas sus aplicaciones?**
- 5. ¿Cómo hace para **desplazarse** por un sitio web?

### Aplicaciones comunes

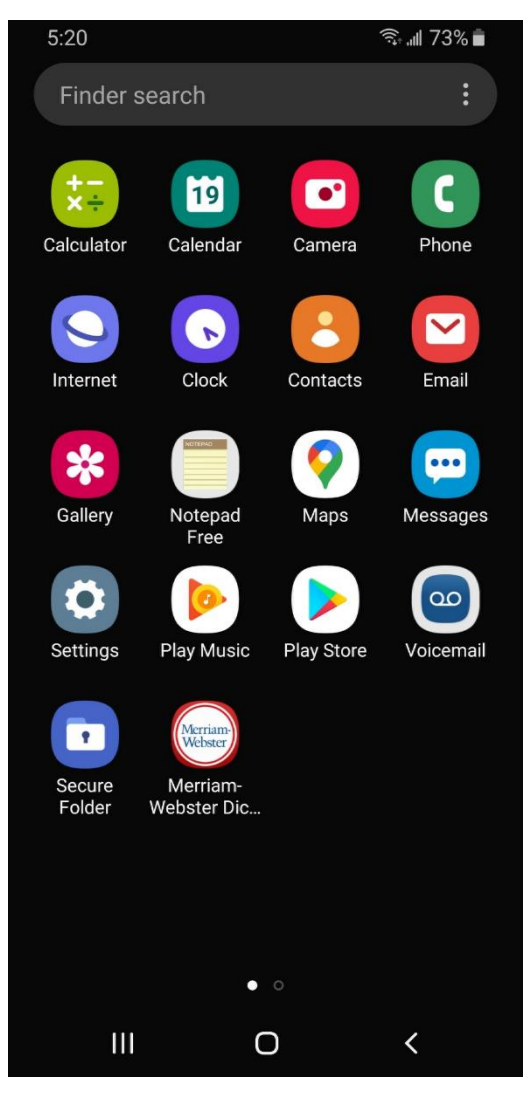

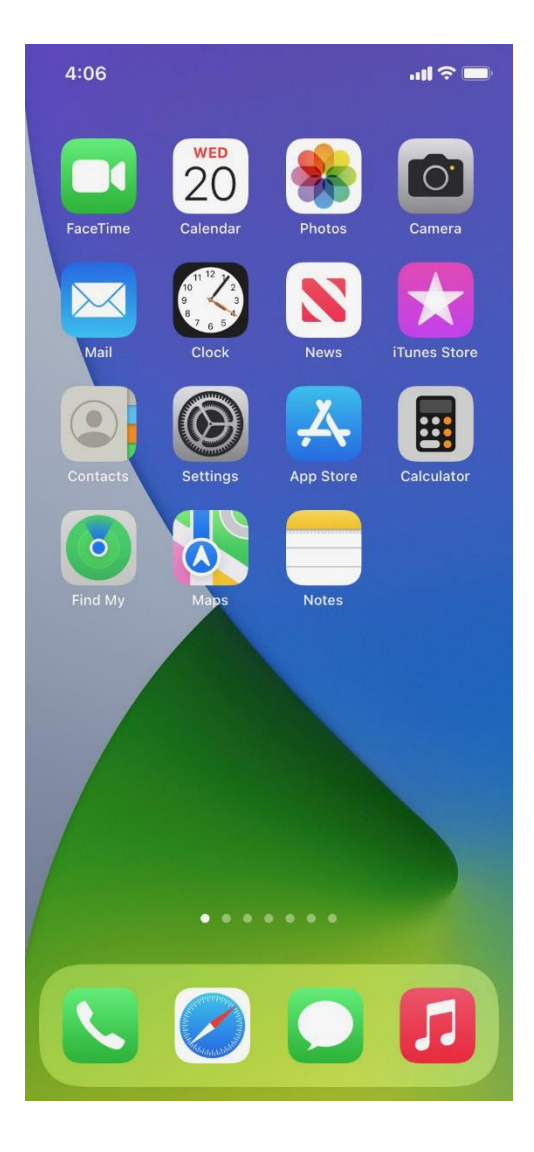

# **Teléfono**

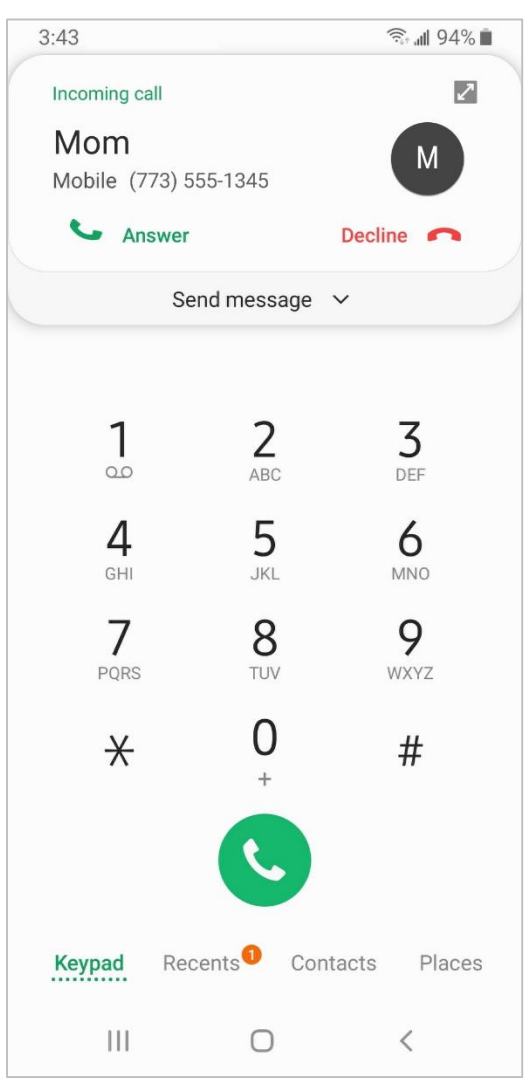

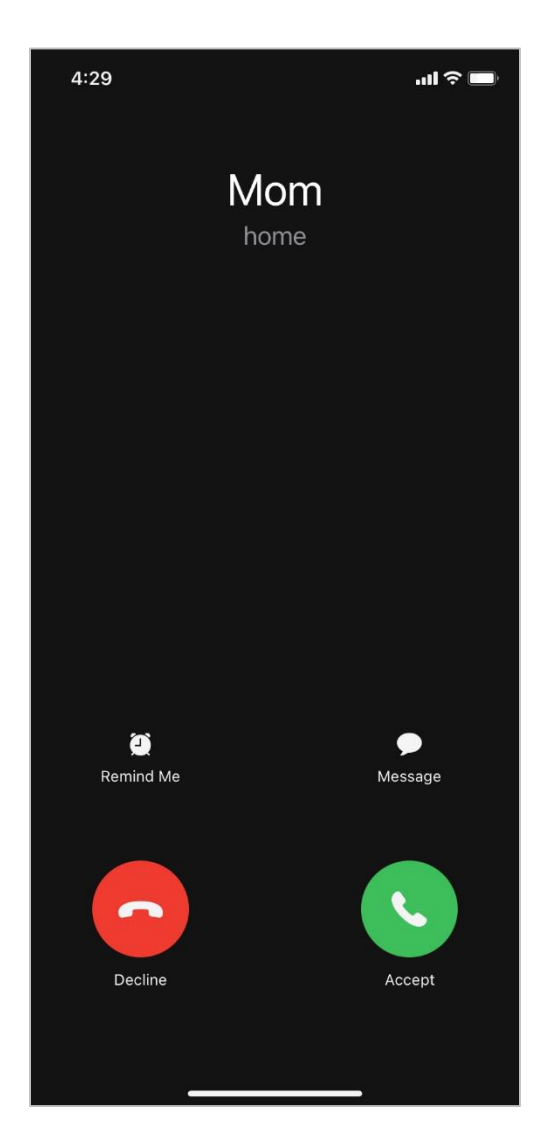

# **Mensajería**

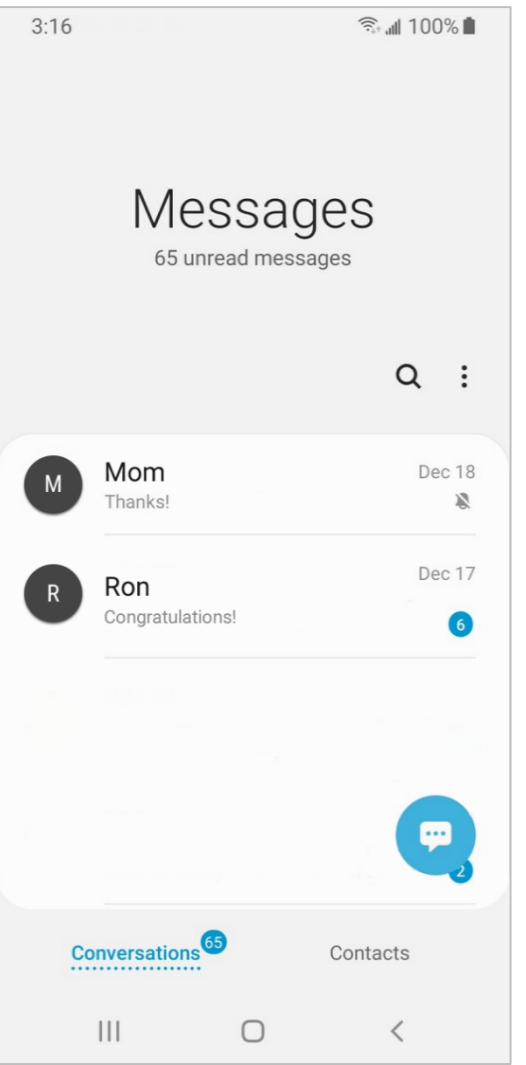

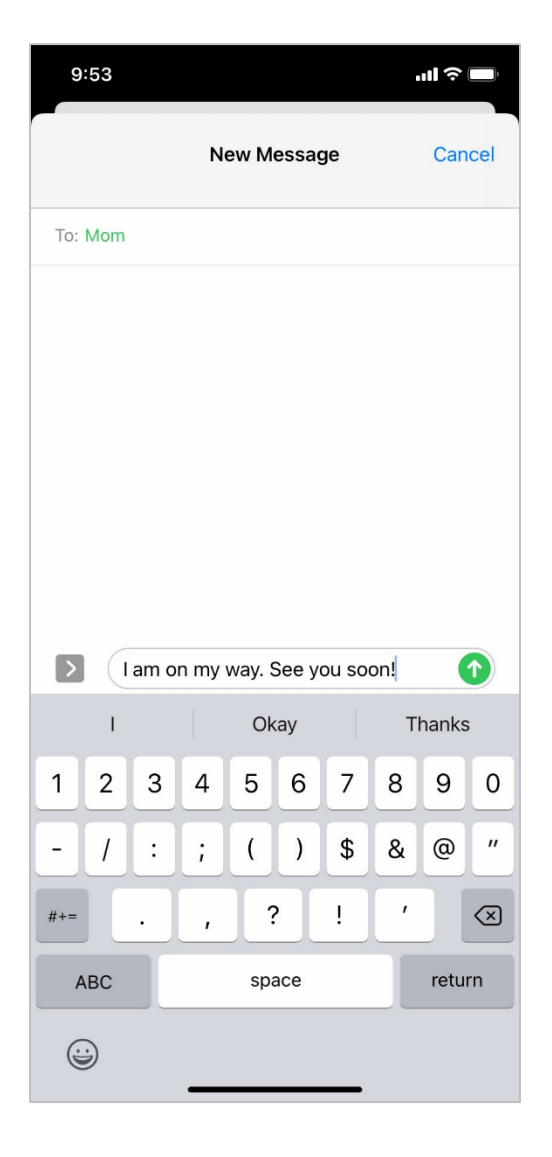

### **Correo electrónico**

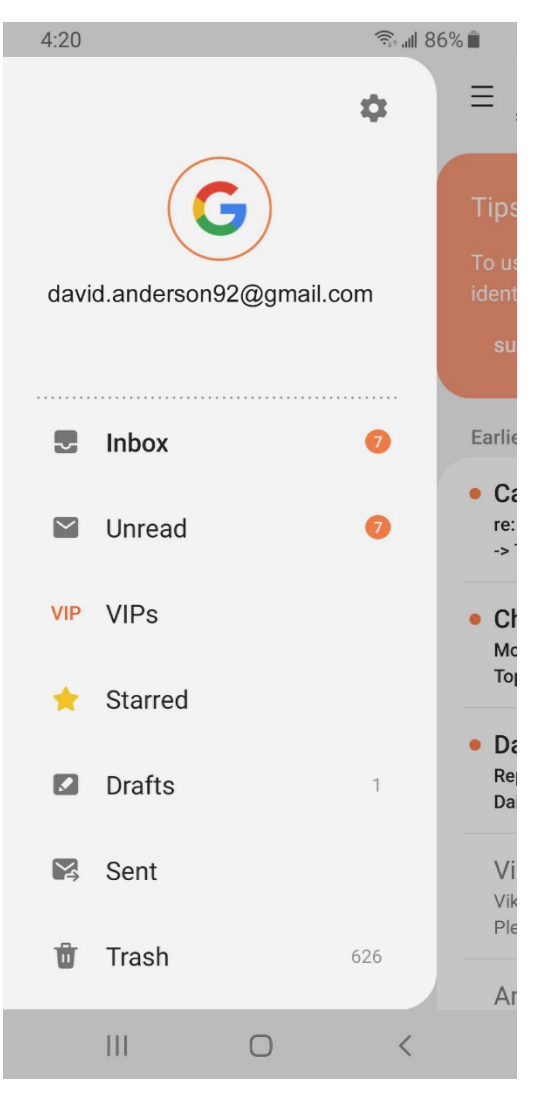

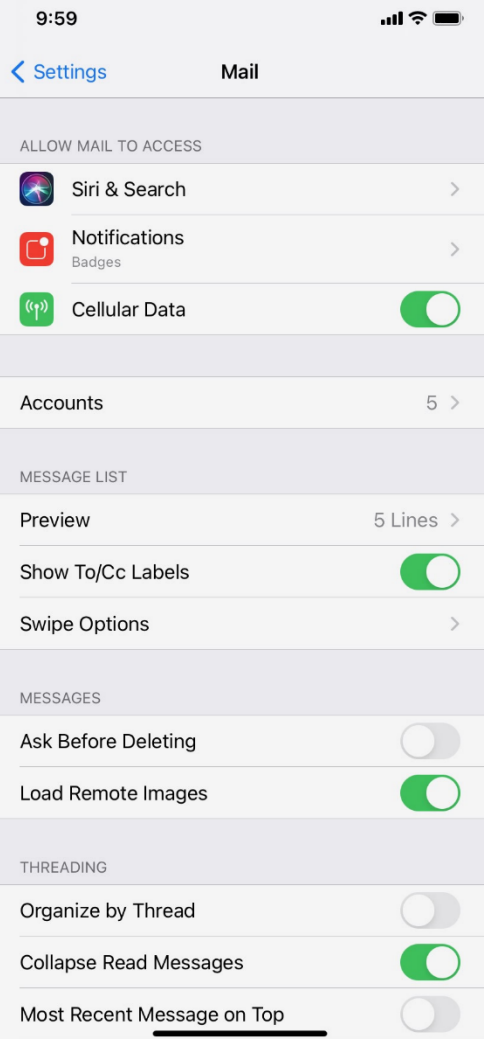

### **Explorador**

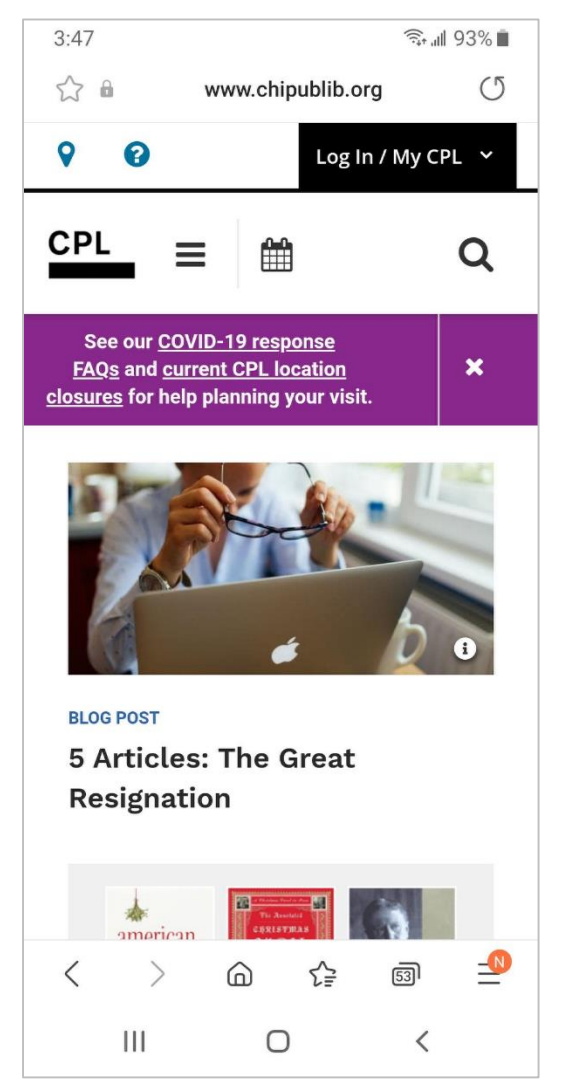

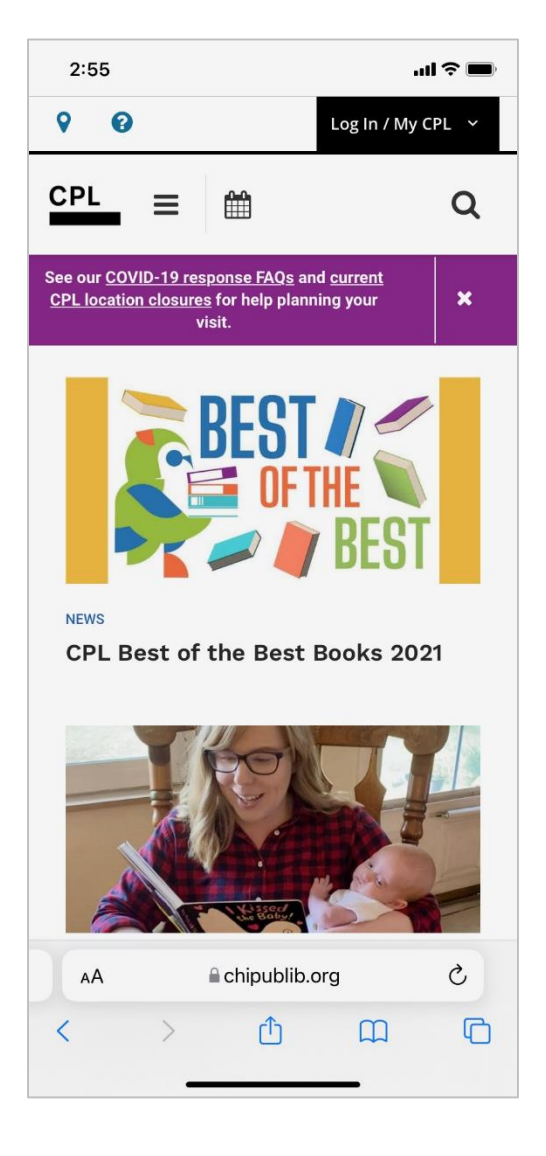

## **Cámara**

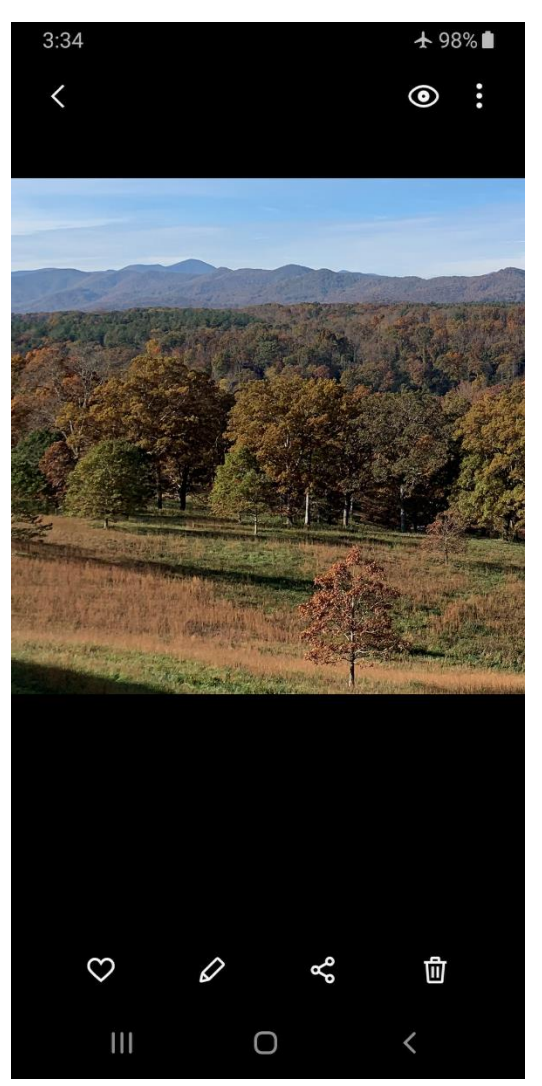

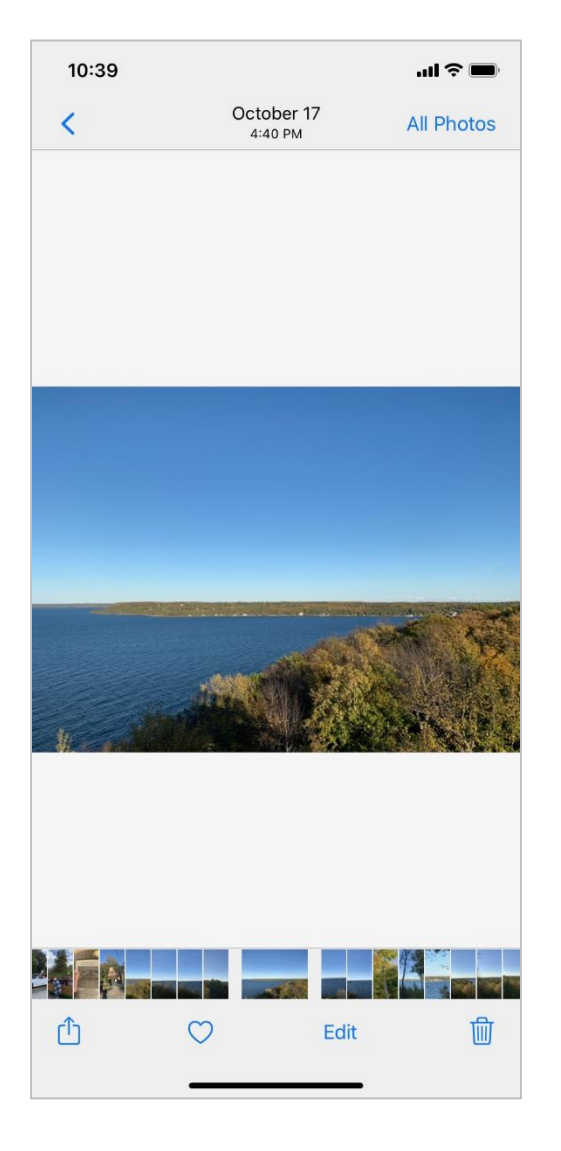

### **Mapas**

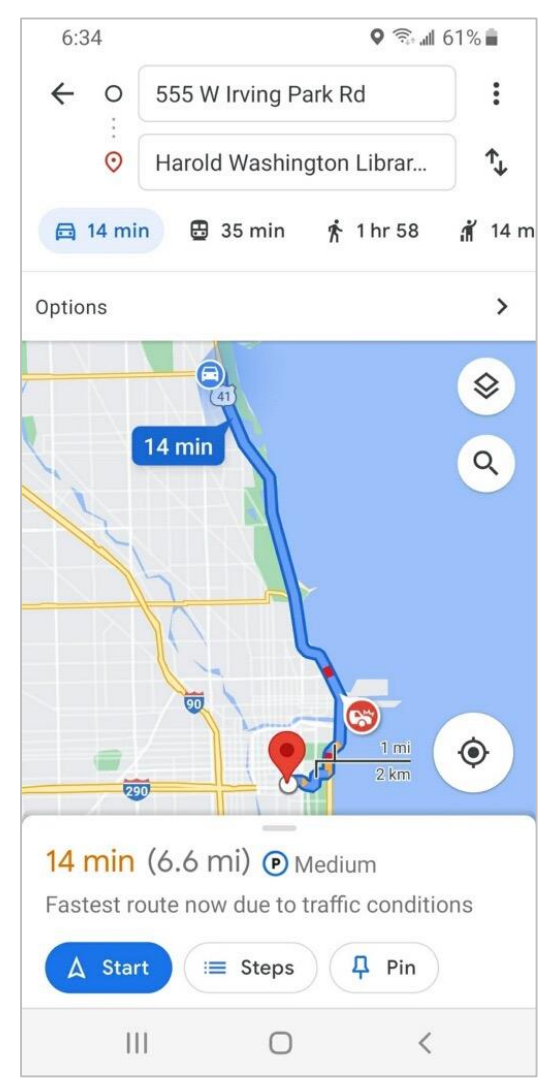

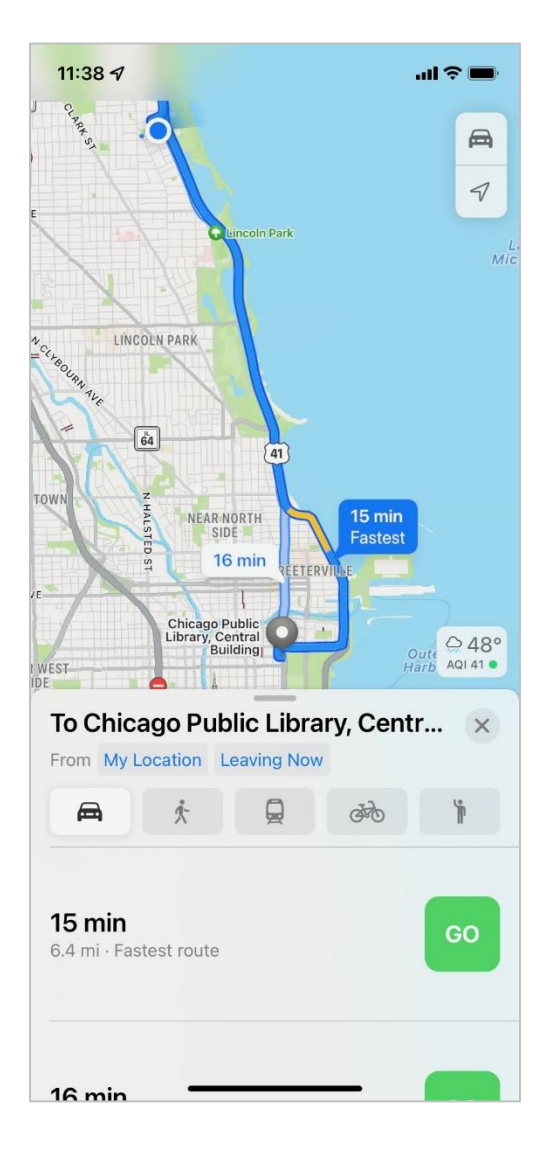

**Categorías populares de aplicaciones**

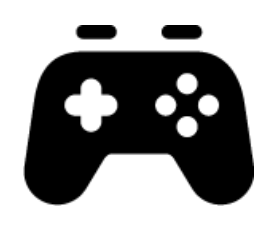

**Juegos Transmisión de video**

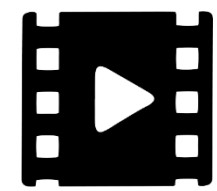

**Transmisión de música**

**Salud y bienestar Clima**

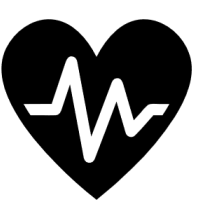

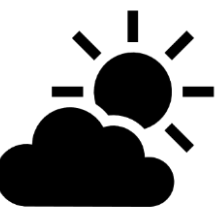

### **Play Store (Android)**

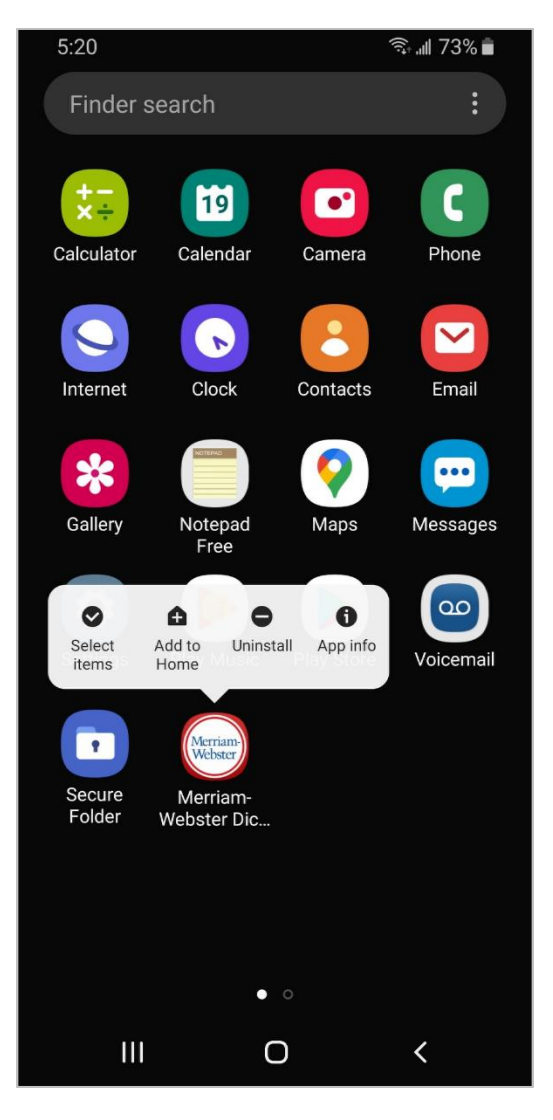

# **App Store (Apple)**

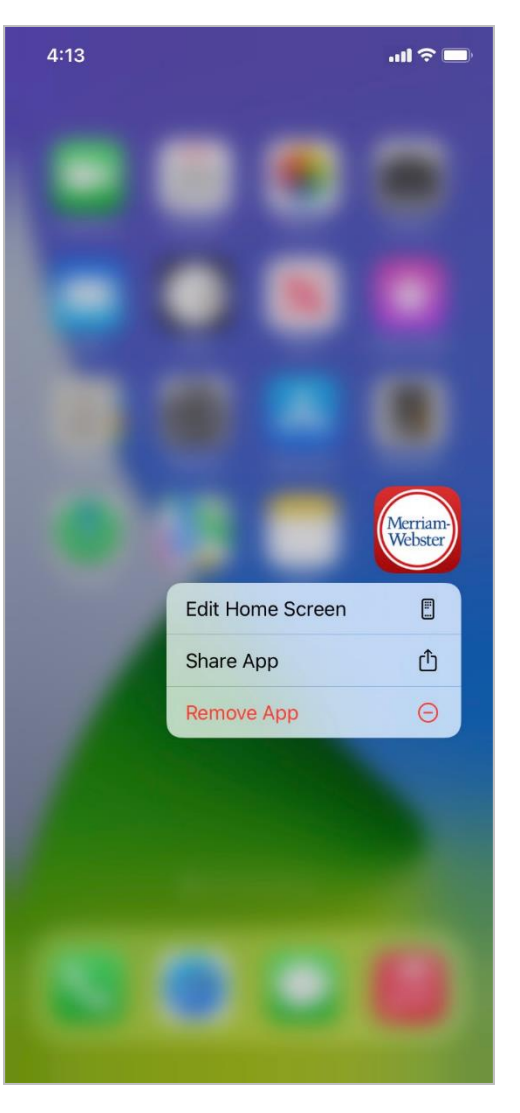

# Actividad 2

#### **ACTIVIDAD 2: Aplicaciones comunes**

- ¿Qué aplicación utiliza para:
	- 1. Enviar un correo electrónico?
	- 2. Realizar una búsqueda en Internet?
	- 3. Enviar un mensaje de texto?
	- 4. Grabar un video?
	- 5. Hacer una llamada telefónica?

Learn: https://www.digitallearn.org.

تى Cómo regresa a la vista de las aplicaciones cuando tiene una aplicación abierta?

Abra la aplicación de la cámara y tome una fotografía.

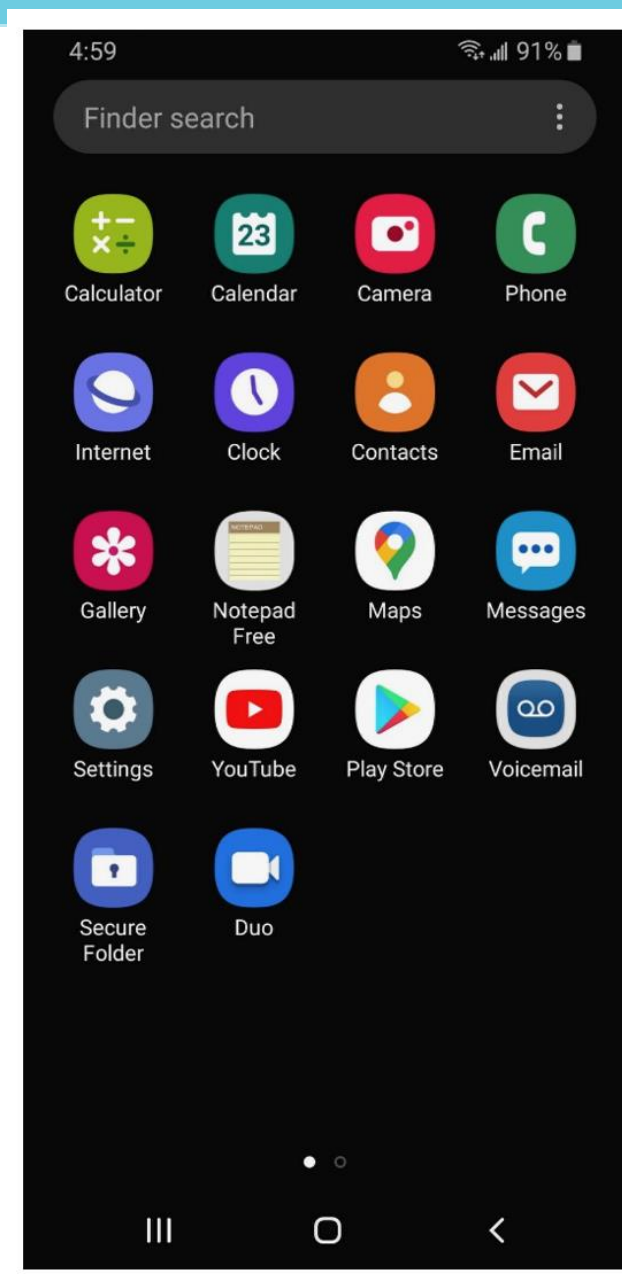

Abra la aplicación de la cámara y tome una fotografía. Muéstrele al instructor la fotografía que tomó.

Abra el explorador y busque el sitio web en PLA Digital Learn: https://www.digitallearn.org . Desplácese hasta el enlace sobre la buena crianza digital. Toque el enlace y muéstrele al instructor su pantalla.

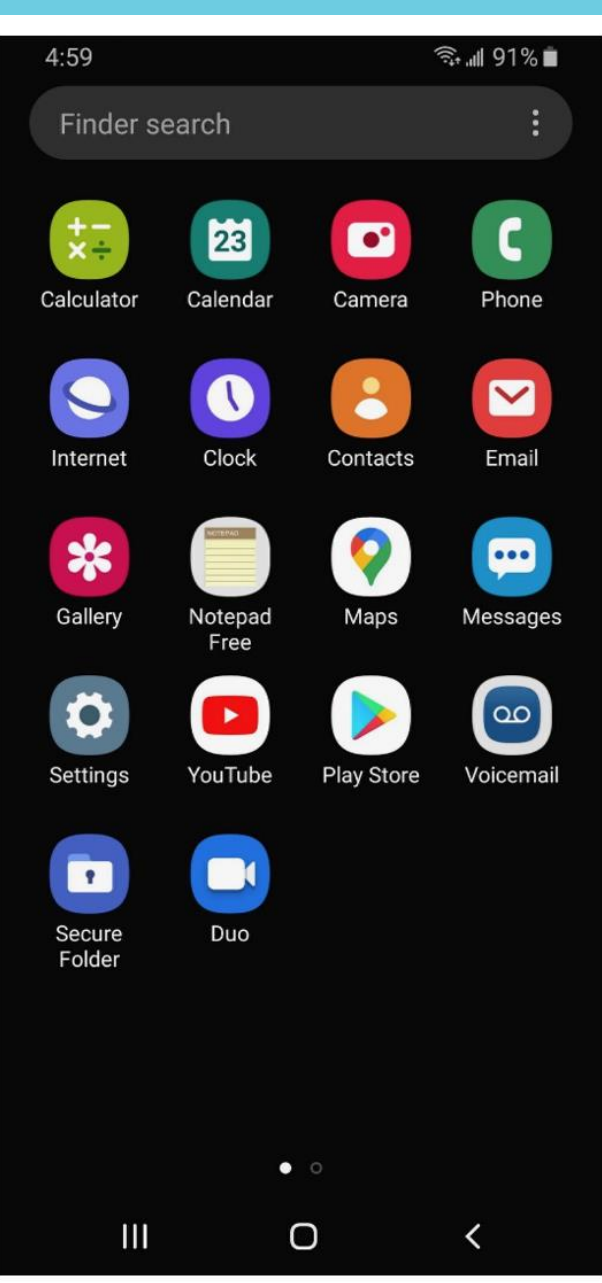

### **Configuración—Cómo conectarse**

### **Red**

Necesita un plan de telefonía móvil

### **Wifi**

Todos los teléfonos inteligentes y las tabletas pueden conectarse a Internet mediante wifi

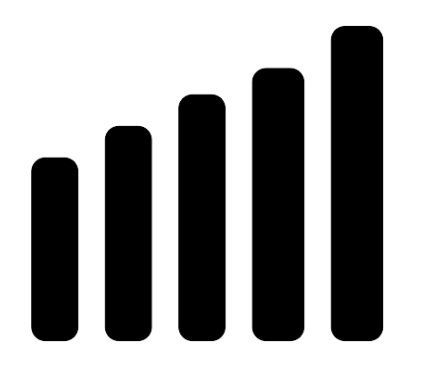

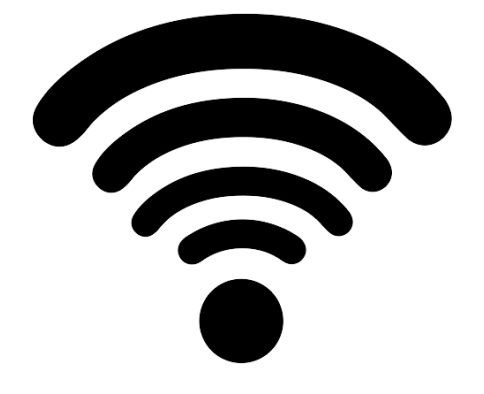

### Cómo conectarse

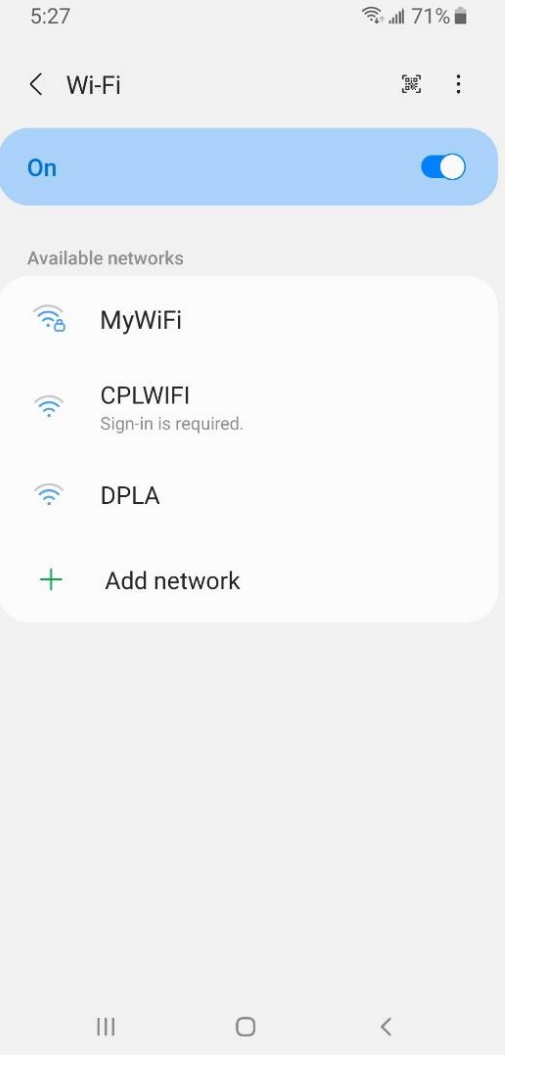

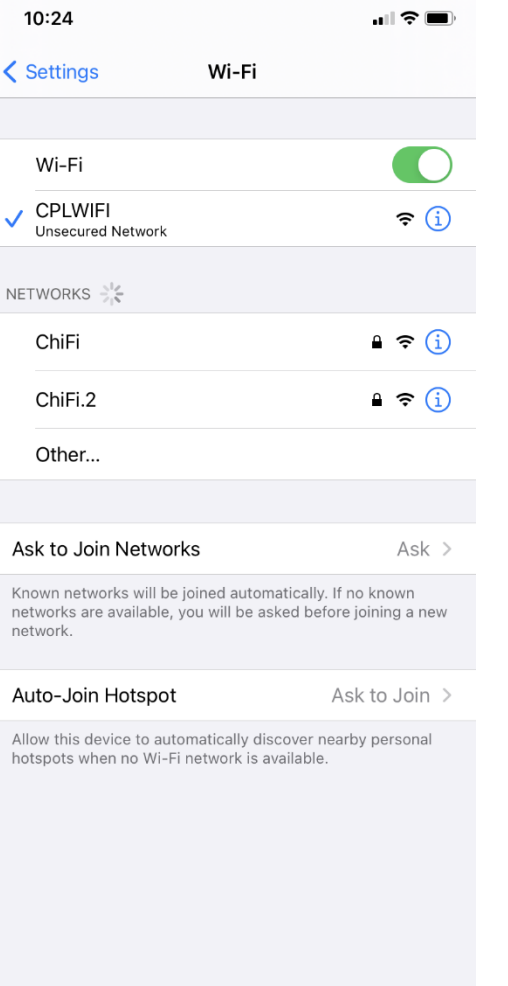

**Consejos de seguridad para las redes wifi SUGERENCIA RÁPIDAS** 

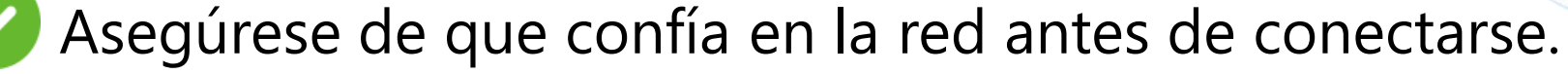

- Haga lo posible por no enviar información privada a través de redes wifi públicas.
- Si envía información personal, asegúrese de que el sitio web sea seguro y comience con *https.*
- Configure una contraseña para su red doméstica para evitar que los intrusos accedan a ella.

# Actividad 3

#### **ACTIVIDAD 3: Cómo conectarse**

Navegue hasta la pantalla de redes wifi disponibles en su dispositivo. Escriba los pasos que siguió para llegar a dicha pantalla.

Escriba una de las redes que sea segura (si corresponde).

Escriba una de las redes que sea pública (si corresponde).

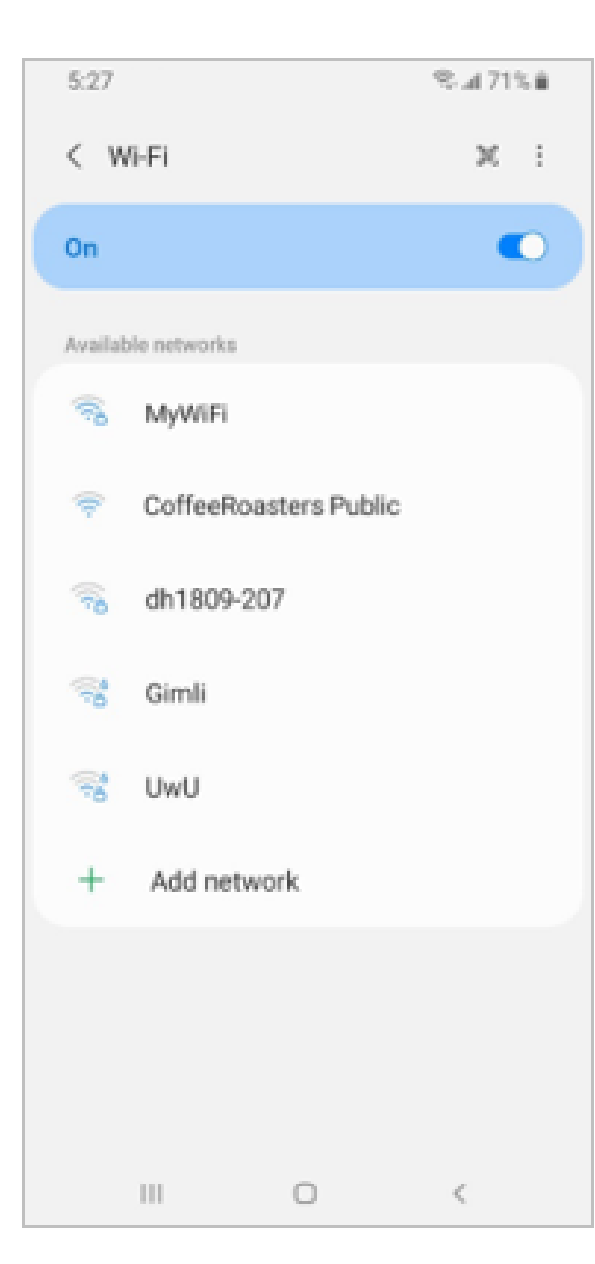

Usted está relajado en una cafetería. Desea conectarse a una red wifi y hacer algunas tareas personales en su teléfono inteligente. En su teléfono, ve una lista de redes wifi. ¿A cuál de ellas se conectaría? ¿Por qué o por qué no?

Usted desea hacer operaciones en la banca en línea en la cafetería. ¿Es una buena idea hacerlas en la red wifi a la que está conectado? ¿Por qué o por qué no?

### **Configuración—Seguridad, privacidad y accesibilidad**

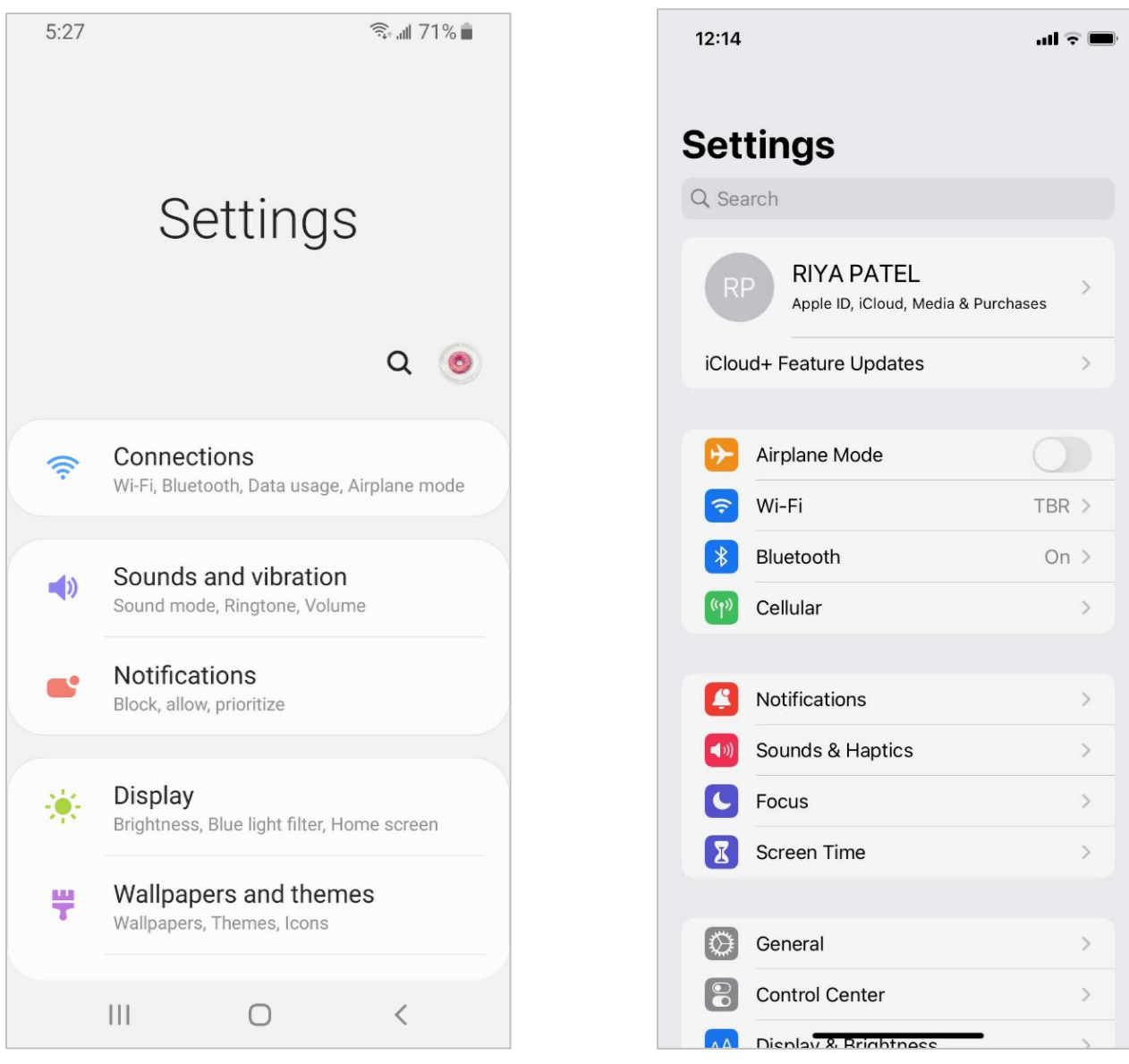

### **Desbloquear el teléfono**

### ¿Qué método está utilizando para bloquear y desbloquear su teléfono?

 $ul$   $\widehat{z}$  l

 $\tau$  $2$  Apps  $\rightarrow$ imensional

rance.

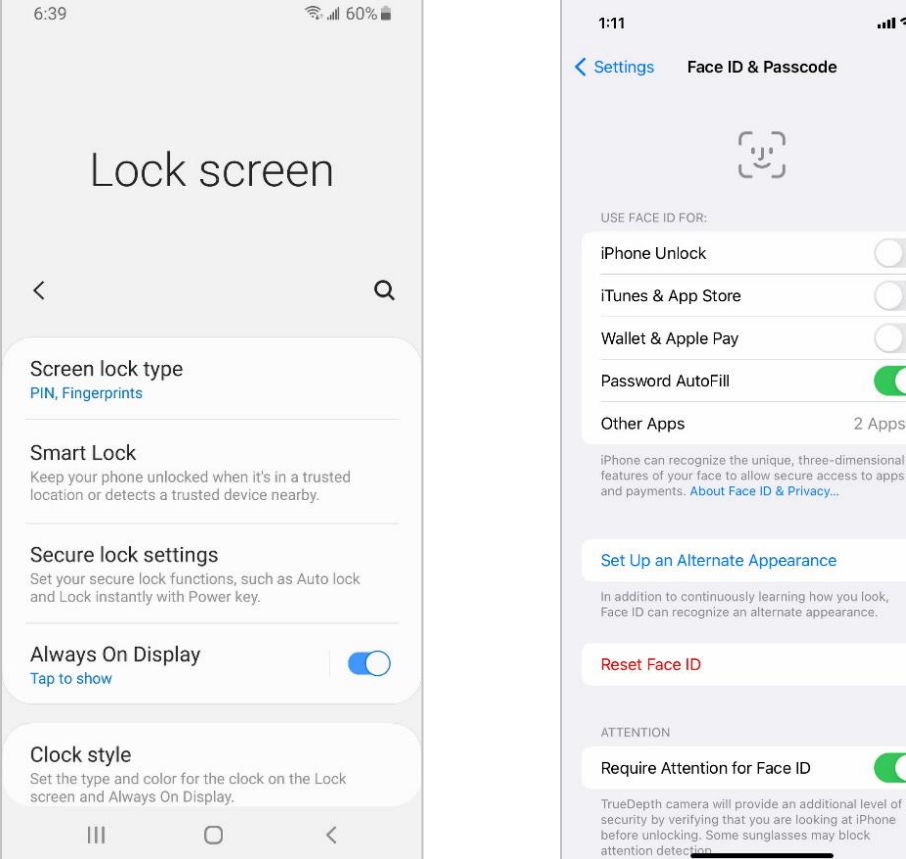

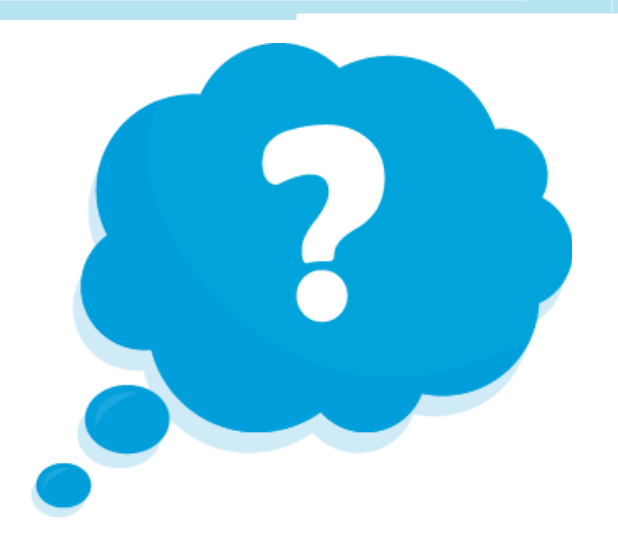

# **PIN o código de acceso**

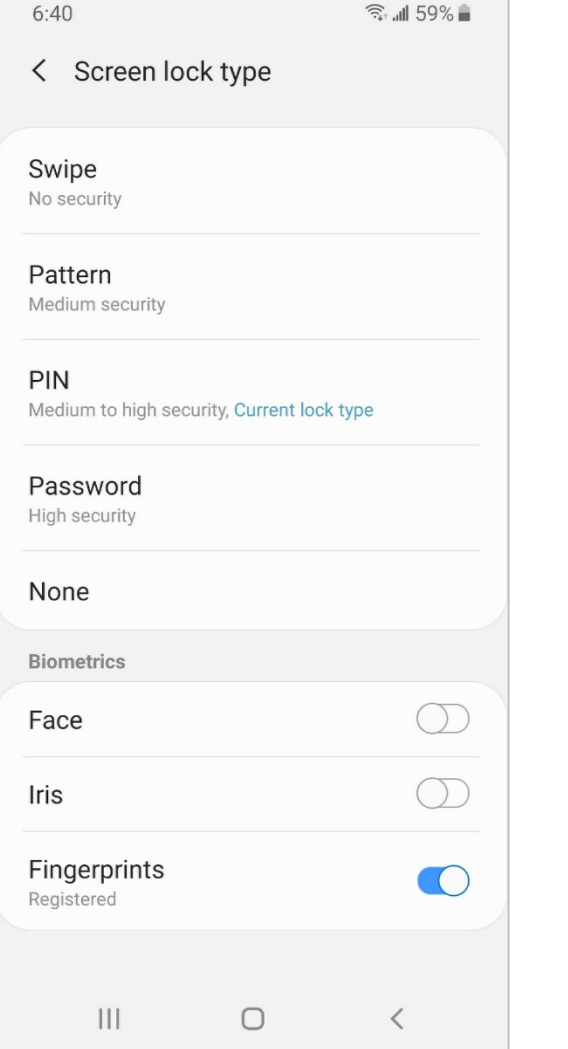

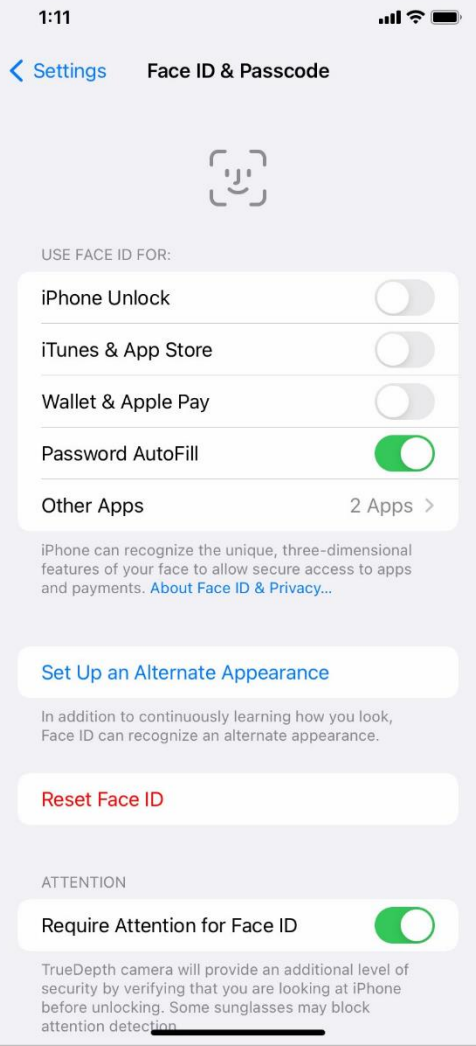

### **Seguridad en las aplicaciones**

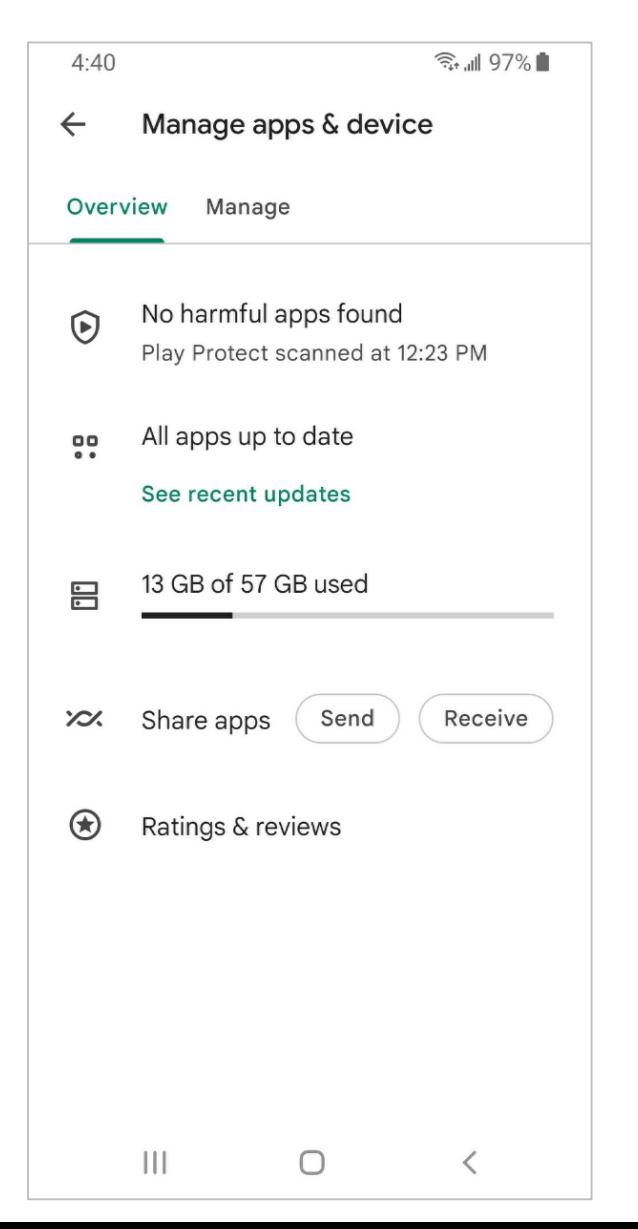

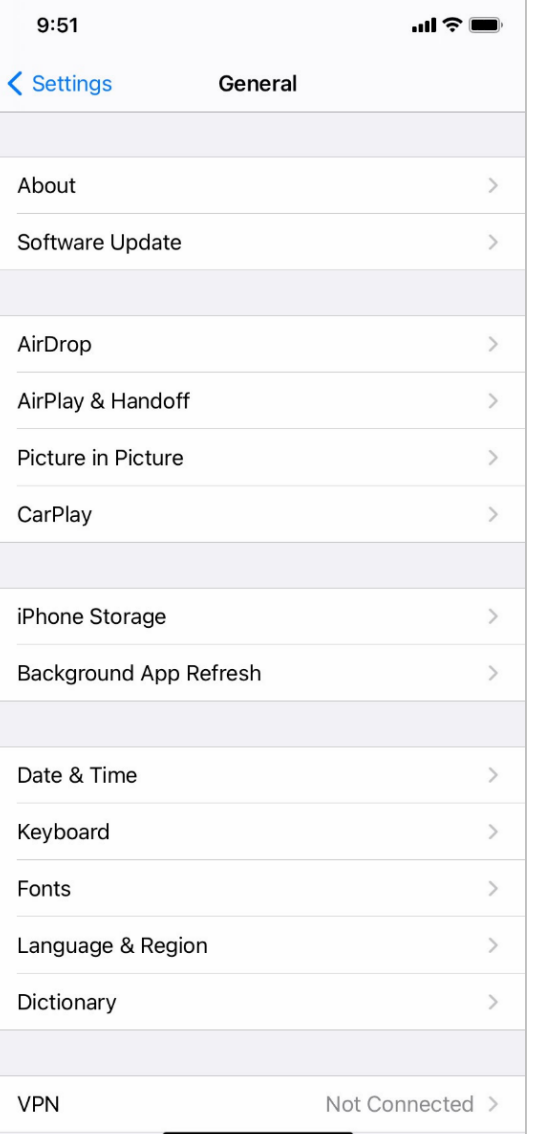

# **Privacidad**

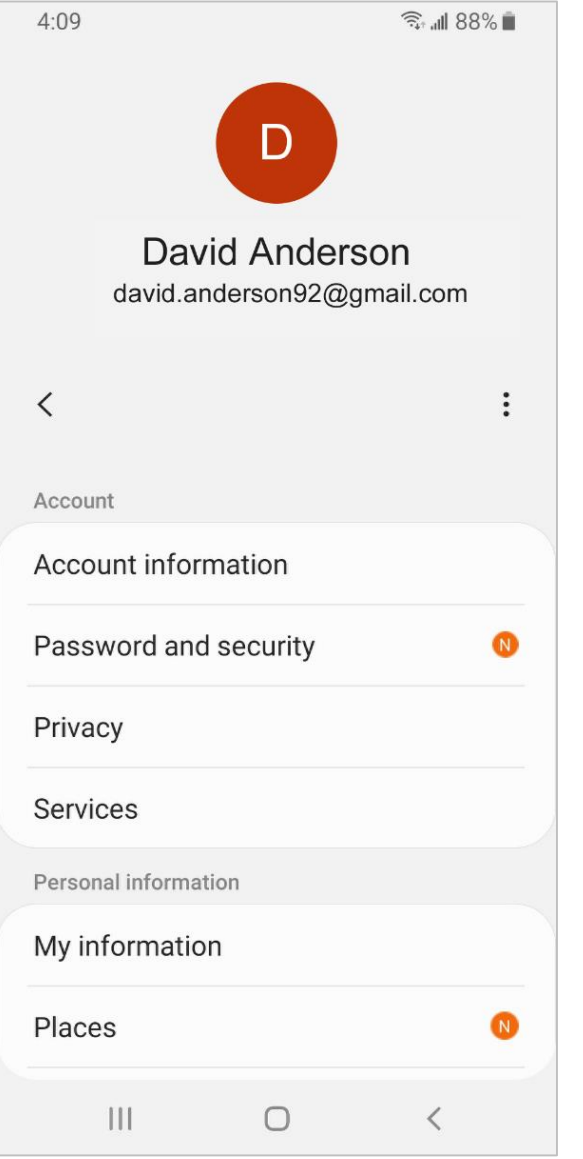

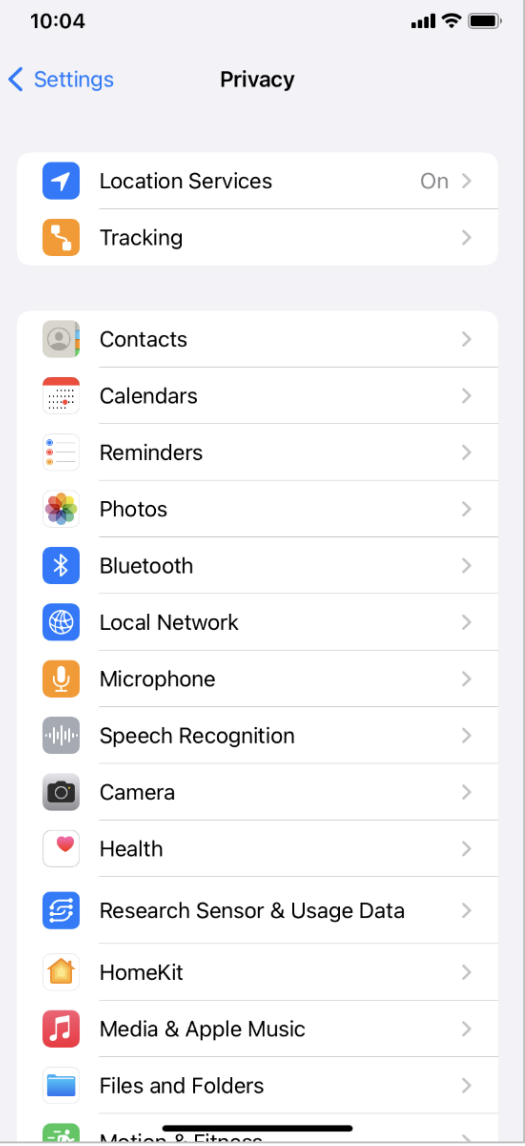

### **Accesibilidad**

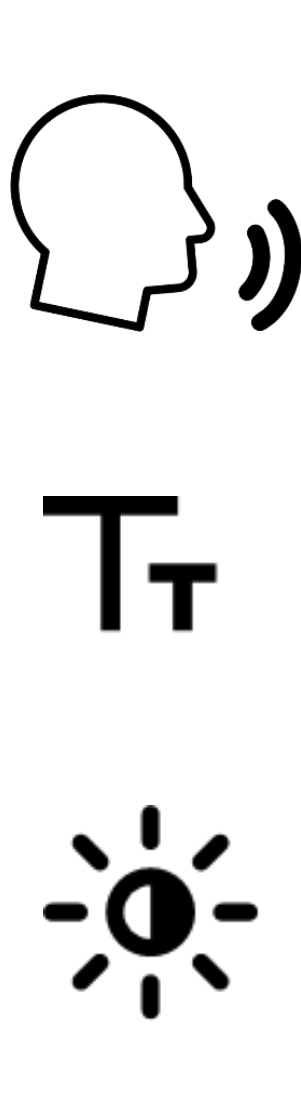

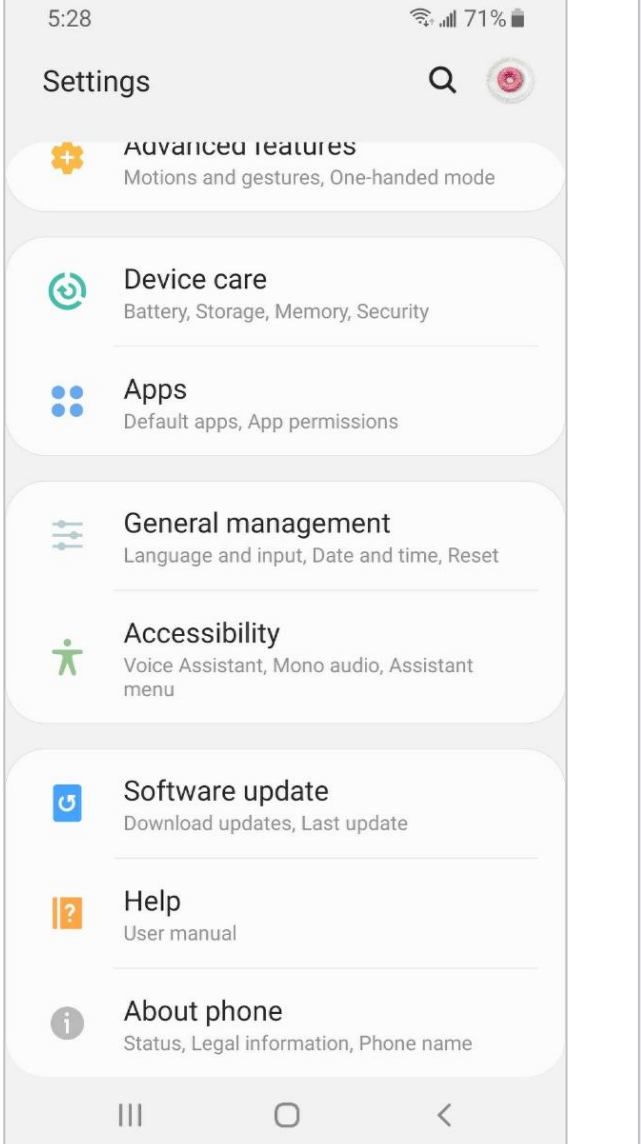

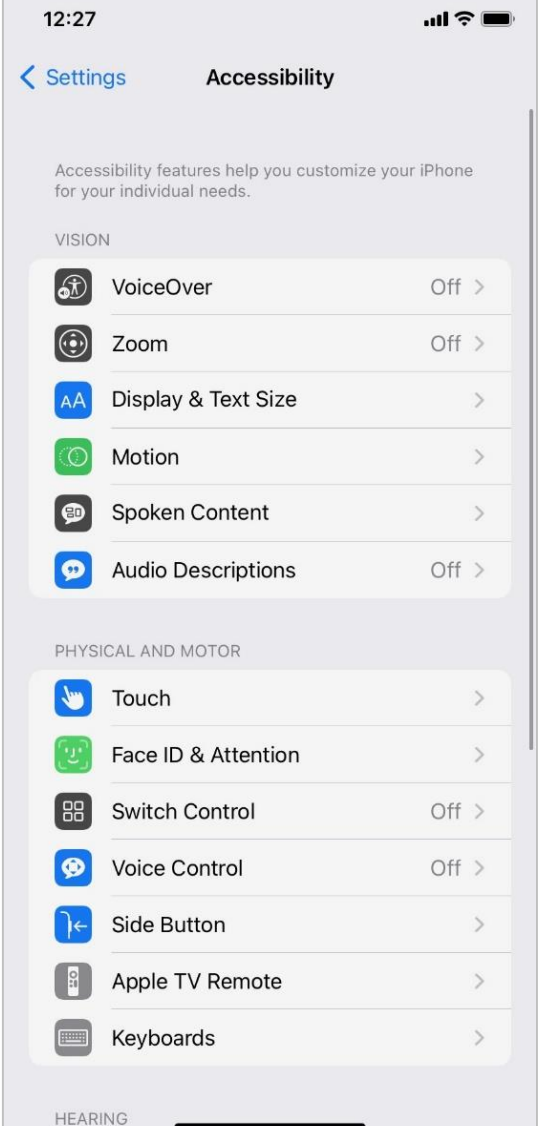

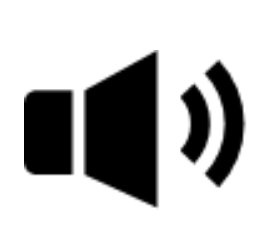

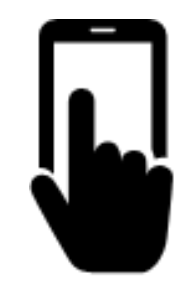

# Actividad 4

### ¿Cuál de estas aplicaciones parece **más confiable**?

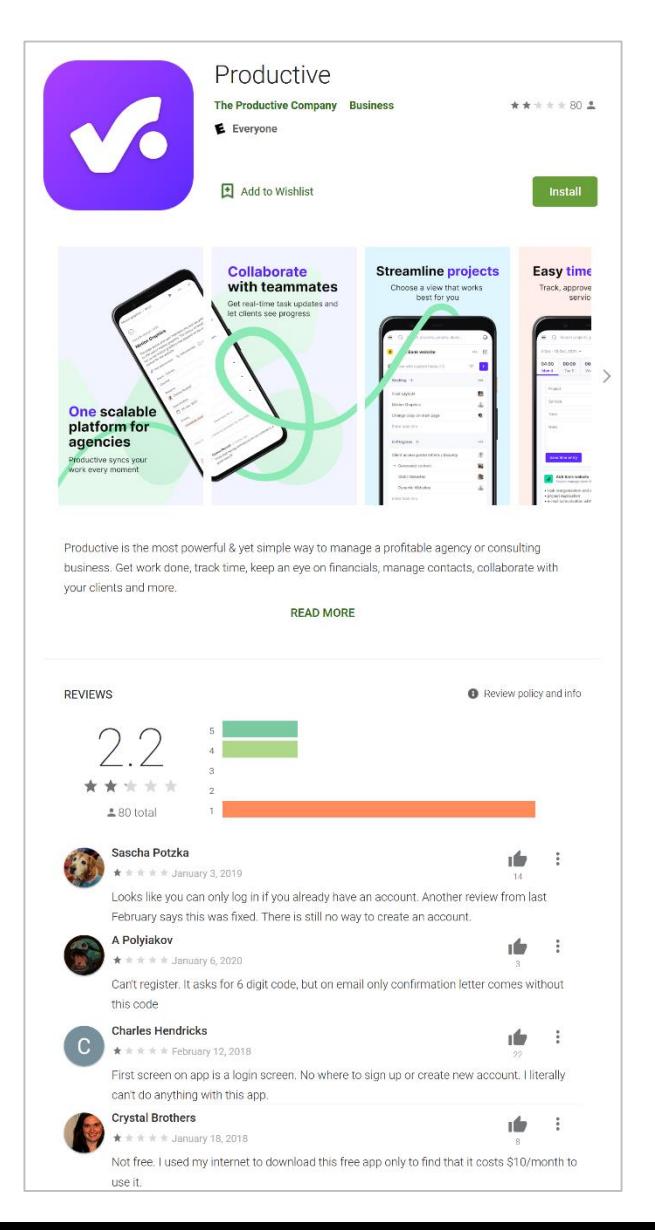

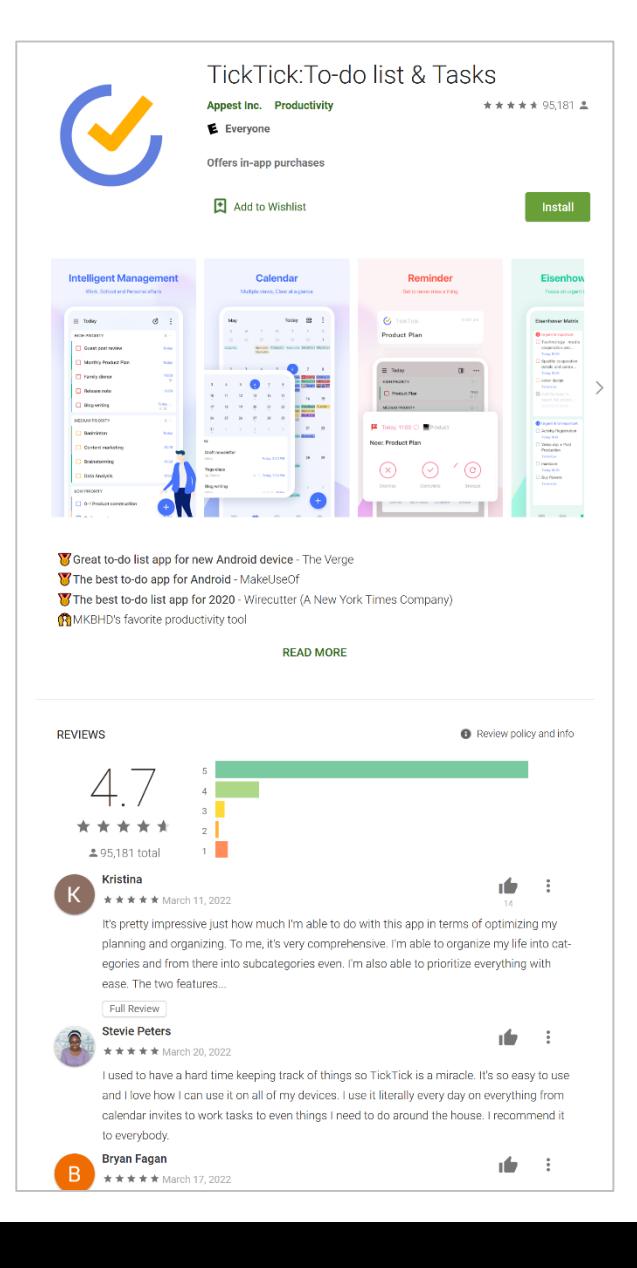

### ¿Cuál podría ser un problema? ¿Cómo podría abordarlo?

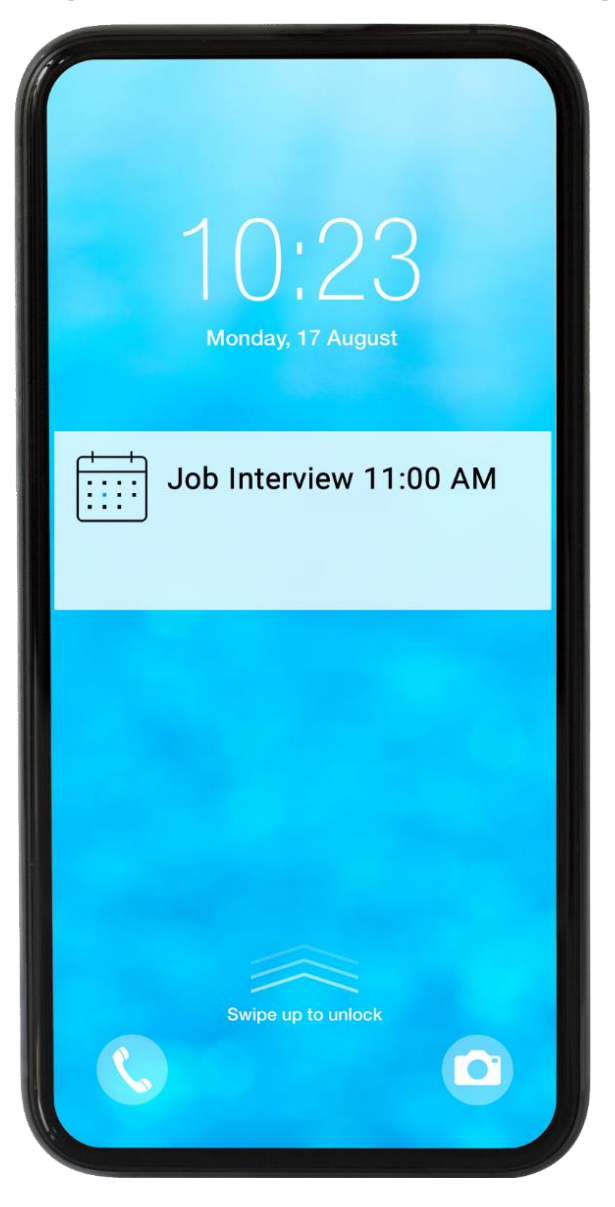

# **Consejos de seguridad**

- Establezca un código de acceso en todos sus dispositivos.
- 
- Solo descargue aplicaciones de confianza.
- Revise su configuración de privacidad y haga modificaciones en ella según sea necesario.
- 
- Ajuste las notificaciones para cambiar lo que aparece en la pantalla de bloqueo.
- 
- Compruebe que las aplicaciones y el sistema operativo estén actualizados.

**SUGERENCIAS** 

**RÁPIDAS** 

# Actividad 5

En la barra de direcciones del navegador web, escriba: [https://www.digitallearn.org](https://www.digitallearn.org/courses/using-a-mobile-device-android-new/lessons/practice-4c7d47b5-7d58-4b9d-bab1-9cc5f6226516)

### **Preguntas**

¿Hay algo que quiera preguntar o aclarar antes de terminar?

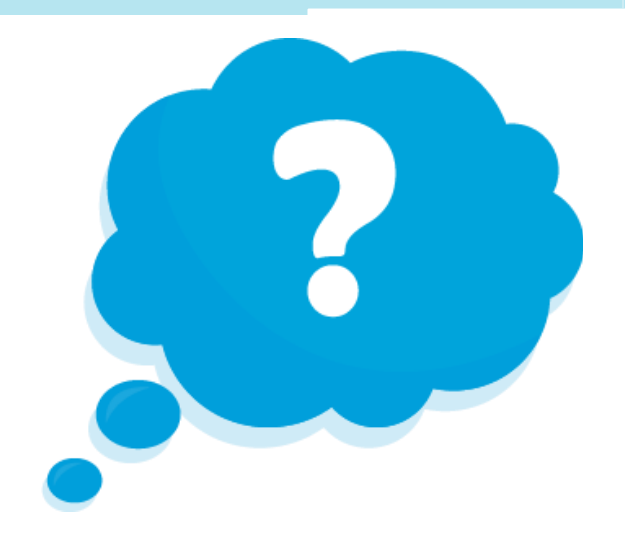

## **¡Felicitaciones!**

Hoy han logrado lo siguiente:

- Han aprendido sobre los dispositivos móviles Android y iOS
- Han desarrollado habilidades para:
	- Navegar en su dispositivo
	- Conectarse a wifi
	- · Identificar las aplicaciones comunes
	- · Identificar las configuraciones útiles
- Han aprendido consejos prácticos para conectarse a wifi y utilizar su dispositivo de manera segura

**Visite [sherwoodoregon.gov/library](https://www.sherwoodoregon.gov/library) y [digitallearn.org](https://www.digitallearn.org/) para descubrir más cursos y generar confianza mediante el uso de la tecnología.**

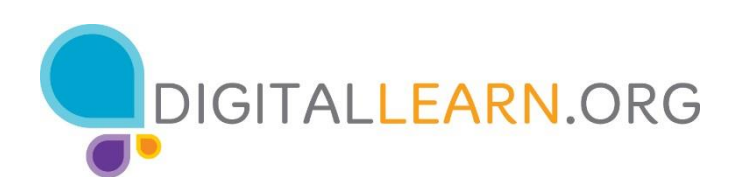

### Proporcionado por AT&T y Public Library Association.

# **¡Gracias por venir!**

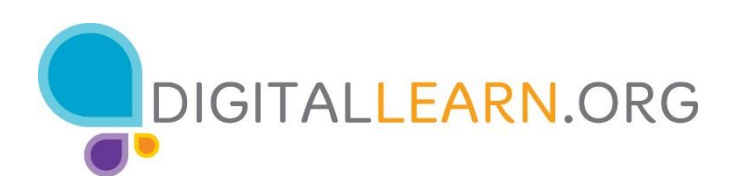

### Proporcionado por AT&T y Public Library Association.